# **Törvényjavaslat szövegének ParLex rendszerbe történő importálását megelőző feldolgozása**

Jelen leírás abból a feltételezésből indul ki, hogy az importálásra kerülő szövegállomány teljes egészében rendelkezésre áll valamilyen formátumú worddokumentumban.

Az importálandó dokumentum betűtípusa és a betűk mérete nem befolyásolja az importálást, a ParLex ezekre minden esetben egységes sablont tesz rá (pl. cím megvastagítása).

Az importálás nem akadálya annak, hogy azt követően akár a ParLexben, akár a word dokumentumban további módosításokat végezzünk a szövegállományban (ez utóbbit követően természetesen a változások ParLexben történő átvezetéséhez újra importálásra van szükség).

Az importálásra bármennyi alkalommal lehetőség van, a rendszerbe bevitt adatok bármikor letölthetőek (exportálhatóak) word vagy pdf formátumban, a munkafolyamat adatvesztés nélkül tetszőleges időpontban tovább folytatható.

A önálló indítvány importálását követően benyújtás előtt az automatikus hivatkozásfelismerő funkció futtása után a rendszer által felismert hivatkozásokat ellenőrizni és szükség esetén a kapcsolatot manuálisan feldolgozni kell, valamint az esetleges sarkalatossági záradékot a felhasználói kézikönyv útmutatásai szerint be kell jelölni.

Az útmutató

**I. pontja** a sikeres importáláshoz szükséges **Feldolgozás lépéseit**

**II. pontja** az **Egyes szerkezeti egységekkel kapcsolatos szabályokat**

**III. pontja** a **Hibaüzeneteket, importálási hibákat, problémamegoldásokat** 

tartalmazza.

# **I. A feldolgozás lépései**

*Jelen útmutató I. része a feldolgozás lépéseit tartalmazza. Az ezekben foglaltak mindegyikének ellenőrzése szükséges ahhoz, hogy a szöveg sikeresen és szöveghűen importálható legyen.*

*Az importálás a rendszerben úgy működik, hogy a ParLex minden egyes soron következő szerkezeti egységet megvizsgál abból a szempontból, hogy az megfelel-e a szerkesztési szabályoknak. Emiatt előfordulhat az is, hogy az első hiba javítását követően egy későbbi szerkezeti egység hibája miatt lesz sikertelen az importálás, és újabb, az előzőtől eltérő hibaüzenet jelenik meg.*

- **1.** A törvényjavaslat normaszöveget és mellékleteket tartalmazhat. Ezeket nem lehet együtt importálni, mindegyikét külön Word-dokumentumból, a "DokumentumFa" külön-külön létrehozott dokumentumaiba kell importálni.
- **2.** Az importálandó dokumentumnak **.docx** formátumúnak kell lennie.

Ehhez a word fájlt .docx formátumban kell elmenteni (Mentés vagy Mentés másként, majd a formátumnál a \*.docx kiterjesztésűt kell választani)

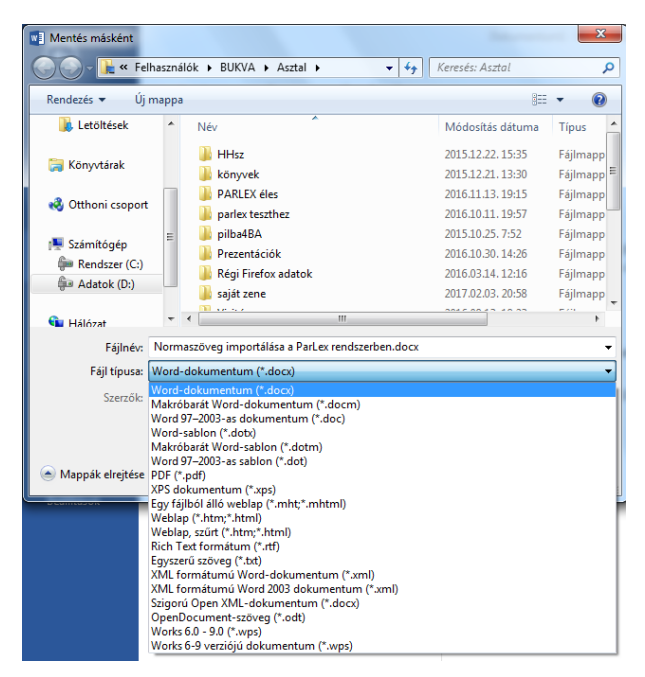

**3.** Lehetőleg az automata sorszámozáson kívül más stíluselemeket és sablonokat ne alkalmazzunk. A szöveg feldolgozásakor célszerű új, csak a szöveget megtartó dokumentumba másolni a normaszöveget (a dokumentumban ki kell jelölni a teljes szöveget a CTRL-A betűkombinációval, új dokumentumot kell létrehozni, ebbe pedig az alábbi kép szerint – jobb egérgomb megnyomása után – bemásolni), majd ezt importálni. Ez az eljárás biztosítja a karakterhű, és a legtöbb esetben a stílus- és sablonmentes másolást.

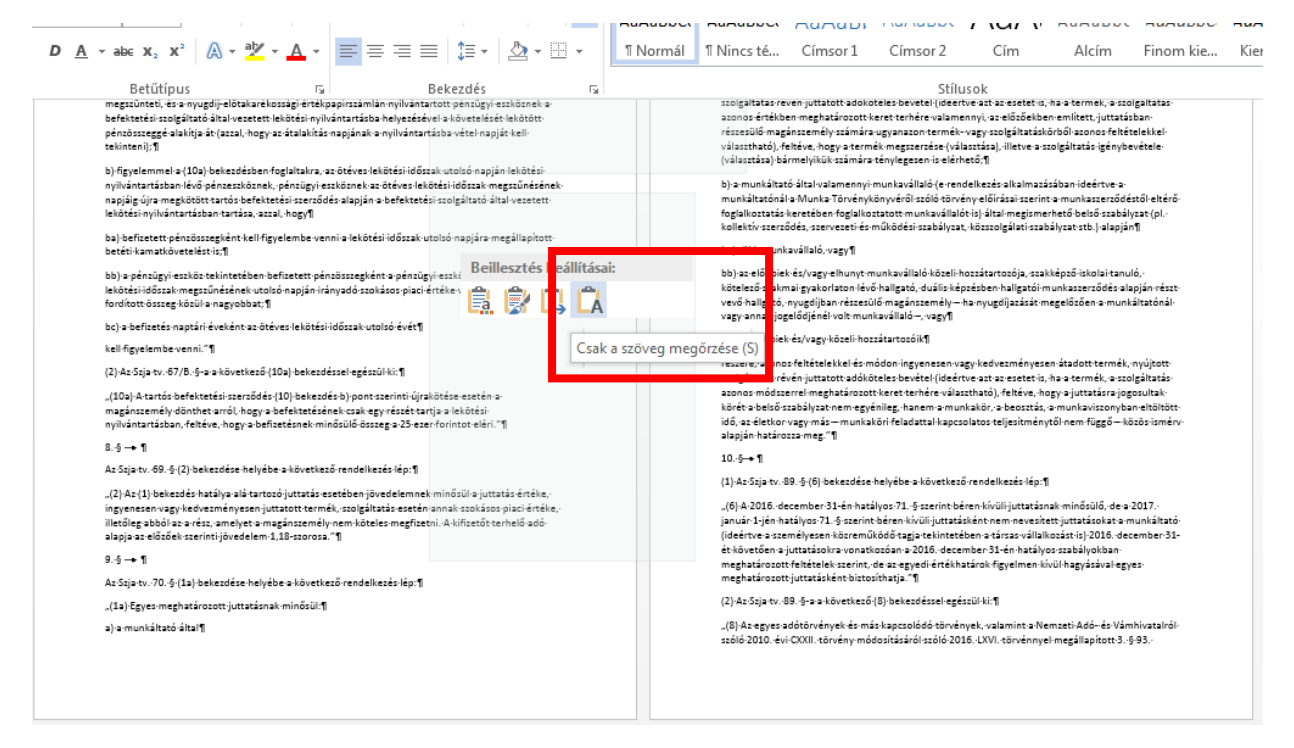

- **4.** Az importálandó szöveg első eleme mindig a cím kell, hogy legyen. Az ezt megelőző adatokat (kihirdetési évszám és a törvény száma, fedlap) a ParLex automatikusan fűzi a szöveghez. Ha a word dokumentumban ezek benne vannak, akkor ezeket ki kell törölni.
- **5.** Az importálandó szöveg az indokolásokat sem tartalmazhatja. Ezeket egy másik felületen kell megszerkeszteni a ParLexben, tehát a dokumentumból ezeket is ki kell törölni. (Sem az általános, sem a részletes indokolás szövege nem importálható, azonban szövegmásolással word dokumentumból beilleszthető, szabadon szerkeszthető.)
- **6.**Importáláshoz fontos a normaszöveg szerkesztési szabályoknak megfelelő szerkezeti felépítése. A normaszövegben a ParLex a következő szerkezeti egységeket tartalmazhatja:
	- a törvényjavaslat **címe**
	- a **preambulum**
	- a **könyv** jelölése és címe
	- a **rész** jelölése és címe
	- a **fejezet** jelölése és címe
	- az **alcím**
- a **szakasz** (ha a szakaszon belül következő szerkezeti egységként pont szerepel, akkor a szakasz nyitó szövegrészét és esetleges záró szövegrészét is külön szerkezeti egységként kezeli a rendszer)
- a **bekezdés** (ha a bekezdésen belül pont szerkezeti egység is szerepel, akkor a bekezdés nyitó szövegrészét és esetleges záró szövegrészét is külön szerkezeti egységként kezeli a rendszer)
- a **pont** (ha a ponton belül alpont szerkezeti egység is szerepel, akkor a pont nyitó szövegrészét és esetleges záró szövegrészét is külön szerkezeti egységként kezeli a rendszer)
- az **alpont**

**A felsorolás egyben a szerkezeti egységek logikai sorrendjét is meghatározza**. Ez azt jelenti, hogy megállapítható kell legyen a szerkezeti egységek hierarchiája, amelynek lényege, hogy a magasabb szintű szerkezeti egységek csak a fenti sorrendben foglalhatják magukban az alacsonyabb szintűeket. De ez nem jelenti azt, hogy minden alacsonyabb szintű szerkezeti egységhez szükséges egy azt magában foglaló magasabb szintű szerkezeti egység kialakítása. Tehát amennyiben a normaszöveg tartalmaz pl. "rész" szerkezeti egységet, akkor azt közvetlenül nem követheti úgy "szakasz" szerkezeti egység, hogy a "részen" belül (a következő rész szerkezeti egységig) ezután "fejezet" vagy "alcím" szerkezeti egység szerepel. Az ezzel ellentétes logikára épülő szöveget a ParLexbe nem lehet hibátlanul importálni.

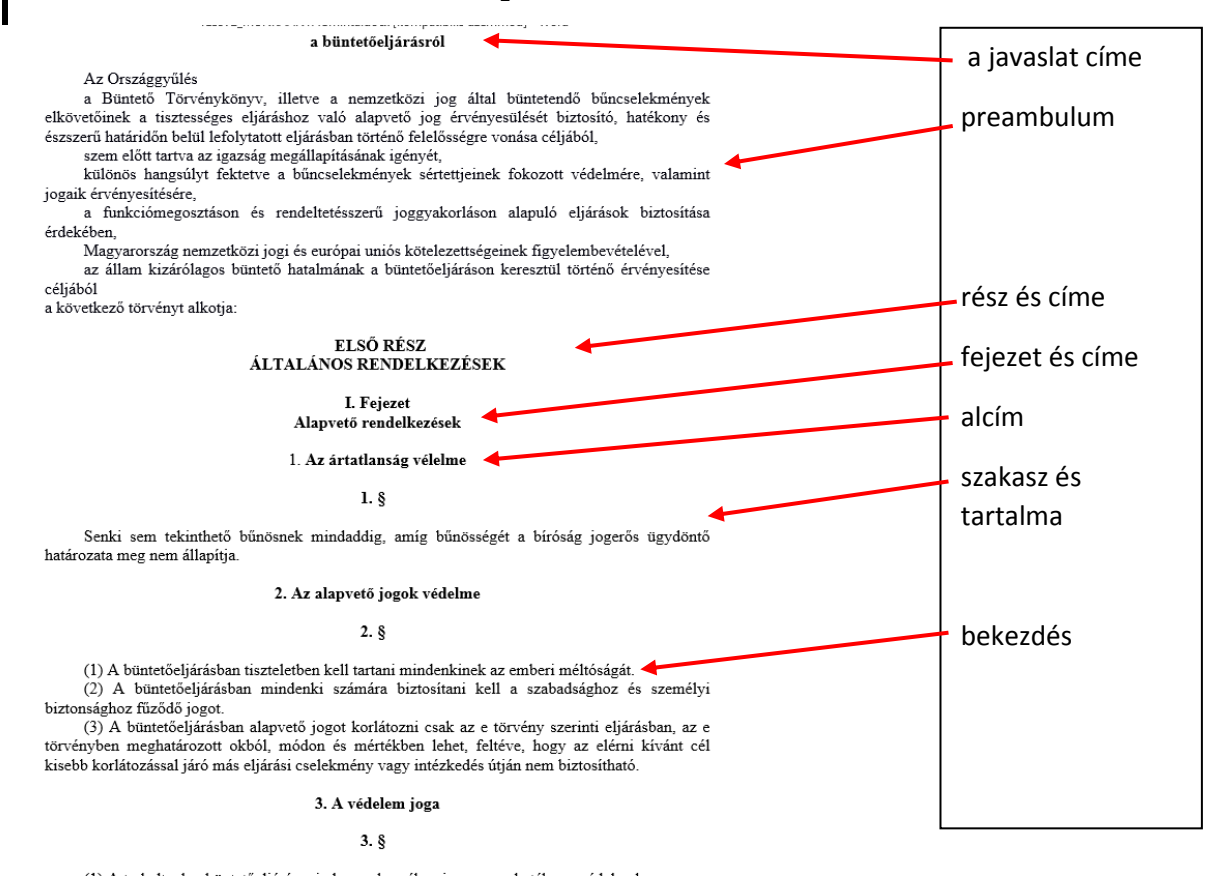

## A Jszr-nek nem megfelelő logikai sorrend és jelölés (importálásra alkalmatlan):

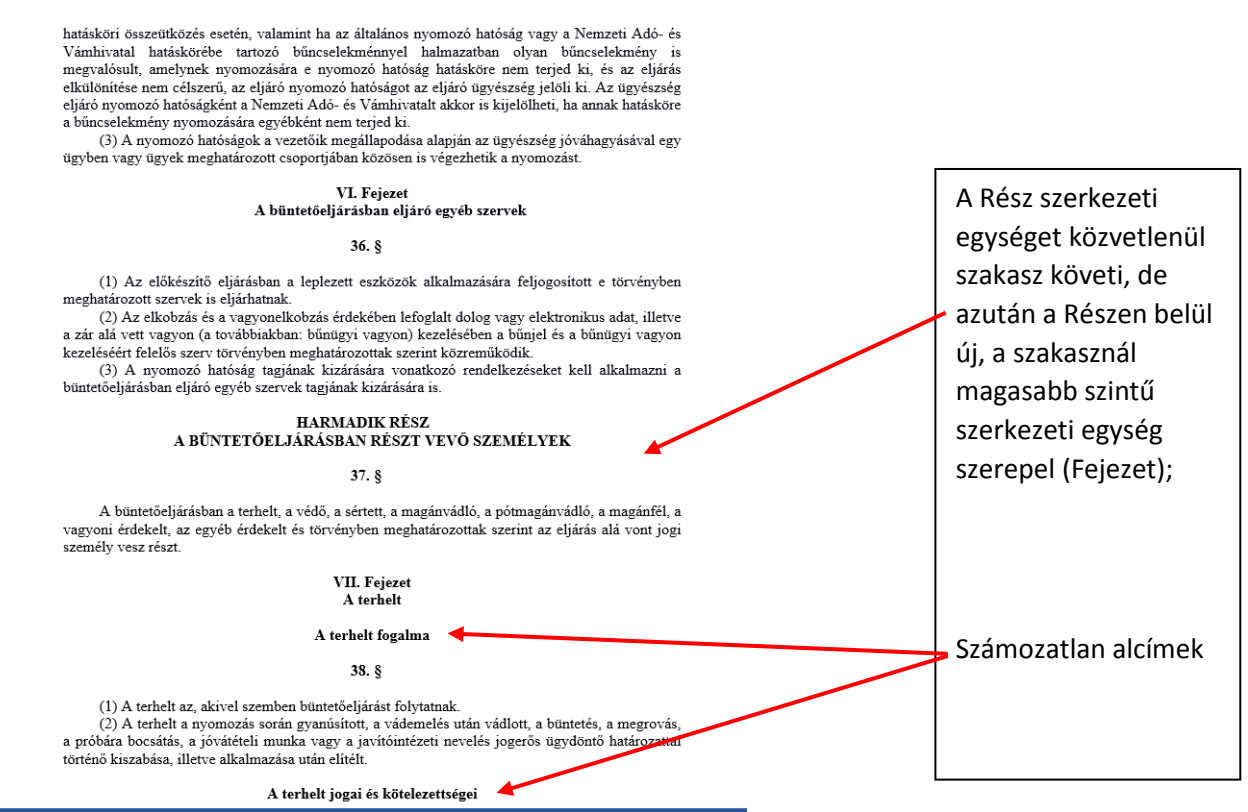

A felsorolt szerkezeti egységeket, ha azok módosító jellegű rendelkezésben szerepelnek, a ParLex a következő összefoglaló neveken szerepelteti:

- **módnyitó**: a módosítandó törvény szerkezeti egységének nyitó szövegrésze (ha van)
- **módtartalom:** a módosítandó törvény módosuló szerkezeti egysége
- **módzáró:** a módosítandó törvény szerkezeti egységének záró szövegrésze (ha van)

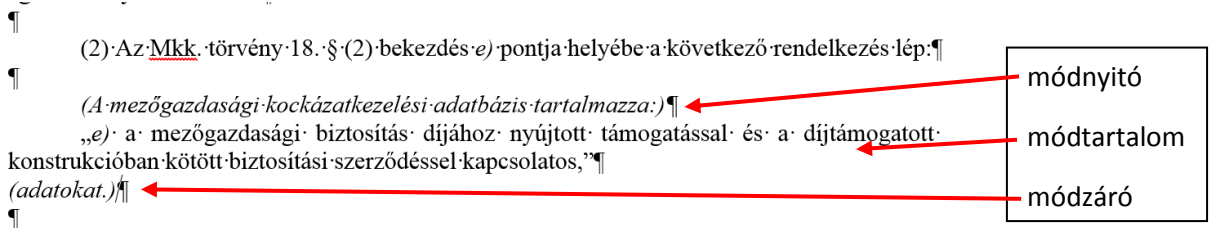

Az egyes szerkezeti egységek jelölését a Jszr. a következőképp szabályozza (az ezektől való eltérés az importálás sikertelenségét vagy importhibát okoz):

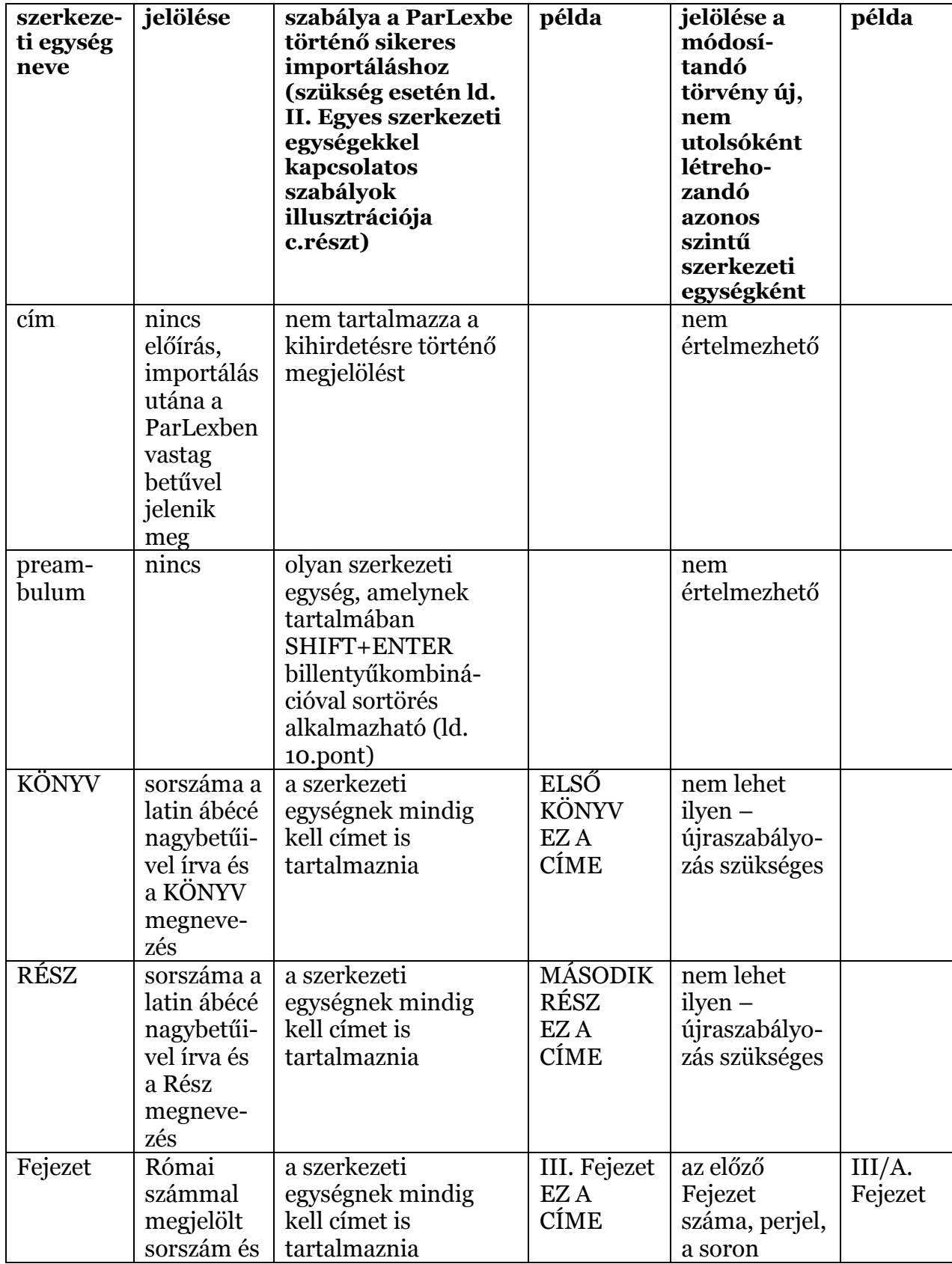

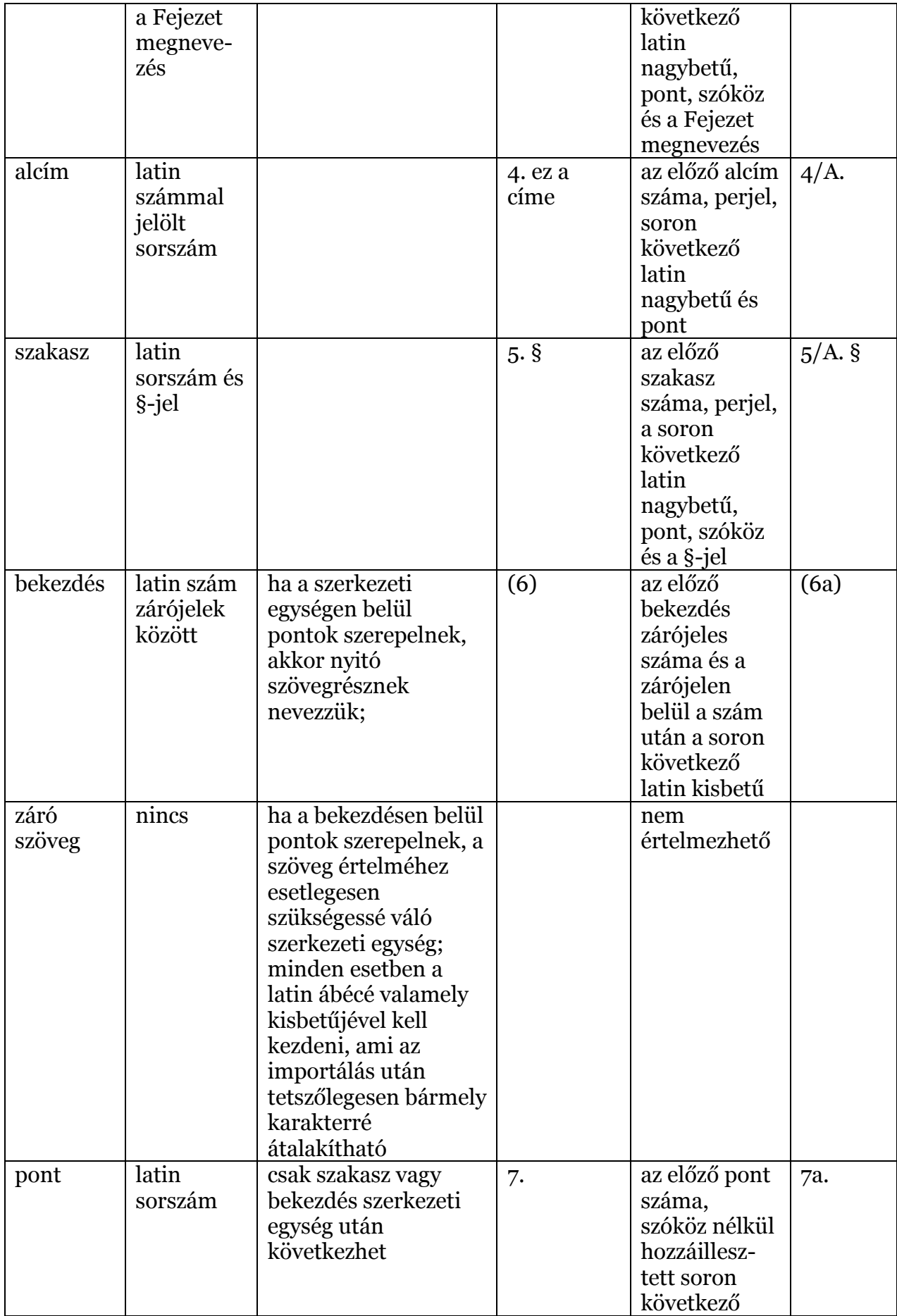

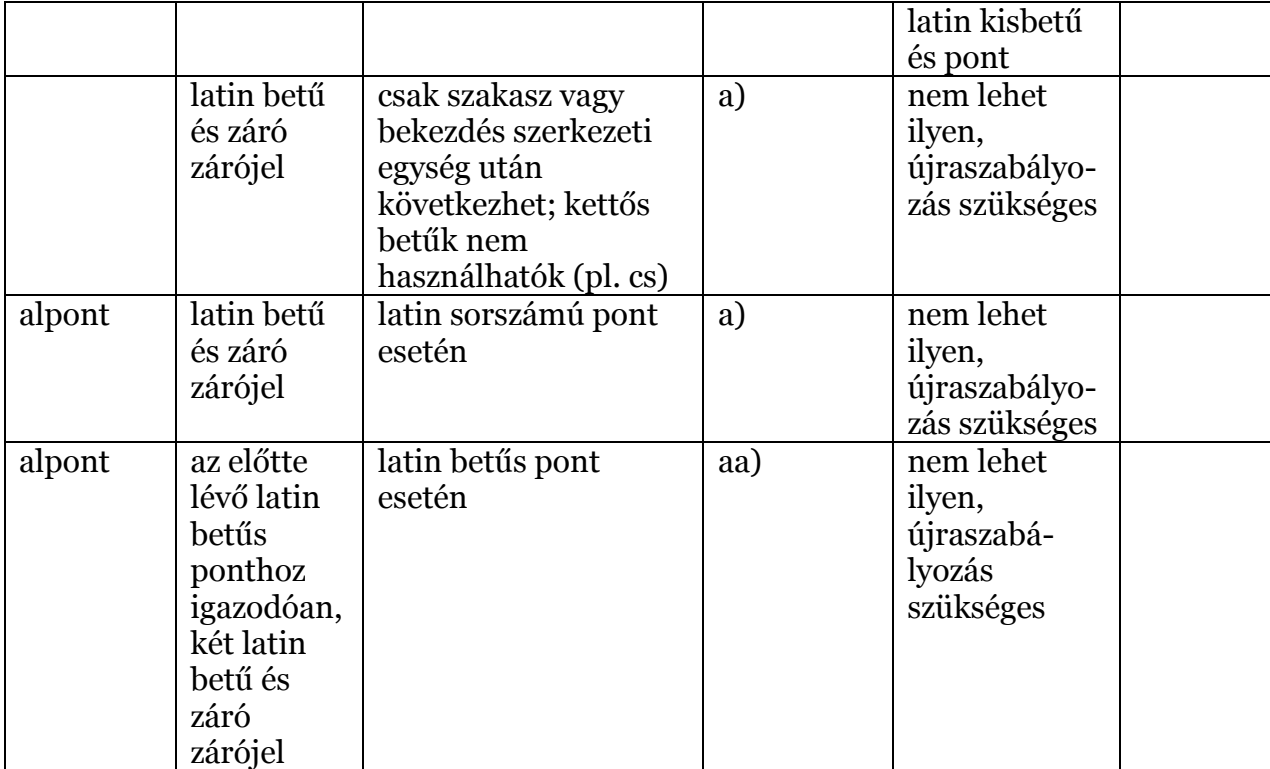

Természetesen előfordulhat olyan normaszöveg, amelyben

- az előterjesztői akarat tudatosan nem a felsorolt szerkezeti egységek létrehozására irányul (pl. alpont alpontja különleges jelöléssel), vagy
- a módosítandó törvény módosítani kívánt szerkezeti egysége nem felel meg a Jszr. rendelkezéseinek (pl. számozatlan alcím).

Ezek importálásához szükséges feldolgozási feladatokat a jelen tájékoztató "III. **Hibaüzenetek, importálási hibák, problémamegoldás**" c részében foglaltak tartalmazzák.

**7.** A törvényjavaslat szövegében a szerkezeti egységeket sortöréssel (ENTER-rel) kell elválasztani egymástól. Ebből a szempontból a szakasz megjelölése is szerkezeti egységnek minősül a szövegben! A ParLex ez alapján építi fel a dokumentumfát.

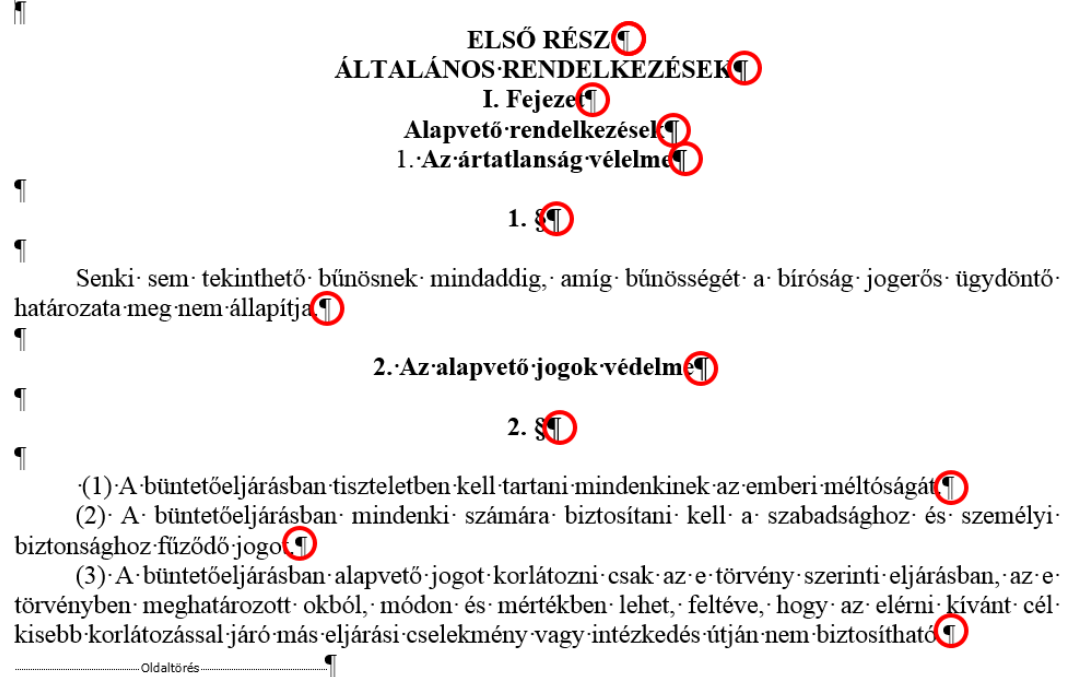

- **8.** A sikeres importáláshoz a következő szerkezeti egységek között nem lehet egynél több ENTER: (ld fenti kép, amelyen a szükséges Entereket pirossal jelöltük)
	- KÖNYV és azt közvetlenül követő RÉSZ, Fejezet vagy alcím
	- RÉSZ és azt közvetlenül követő Fejezet vagy alcím
	- Fejezet és azt közvetlenül követő alcím
	- módnyitó és módtartalom
	- módtartalom és módzáró
- **9.** A módtartalomban szereplő szerkezeti egységeket is a 7-8. pont szerint kell ENTERrel elválasztani egymástól.

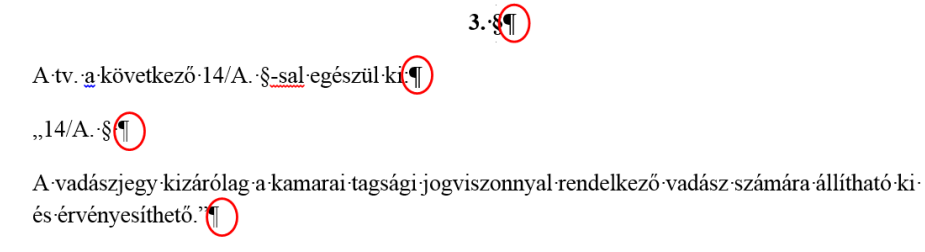

**10.** A szerkezeti egységek tartalmában nem lehet Enter. Az ezekben lévő szövegeket a ParLex folyamatosan jeleníti meg.

#### **Kivételek:**

*Preambulum:* lehetőség van arra, hogy ha a preambulum szövegének egyes elemeit (pl. mondatait, bekezdéseit) külön sorban szeretnénk megjeleníteni, akkor ezeket Shift+ENTER-rel válasszuk el egymástól.

*Többes módnyitó*: ebben az esetben is a sortöréshez Shift+ENTERt kell használni.

A rendszer ezt ettől függetlenül egy szerkezeti egységként fogja kezelni, de a külön sorban szereplő részeket ennek megfelelően jeleníti meg.

#### *Shift+ENTER-es sortörtés a preambulumban:*

eredeti szöveg:

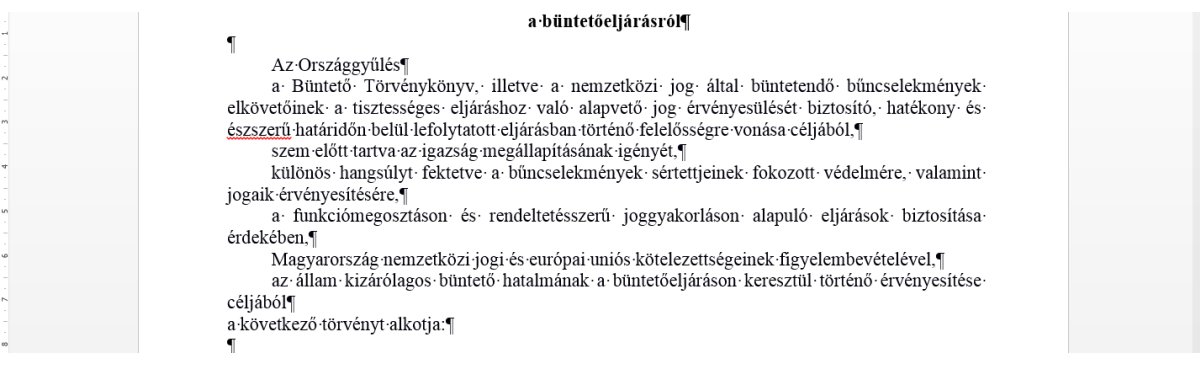

# importálás után:

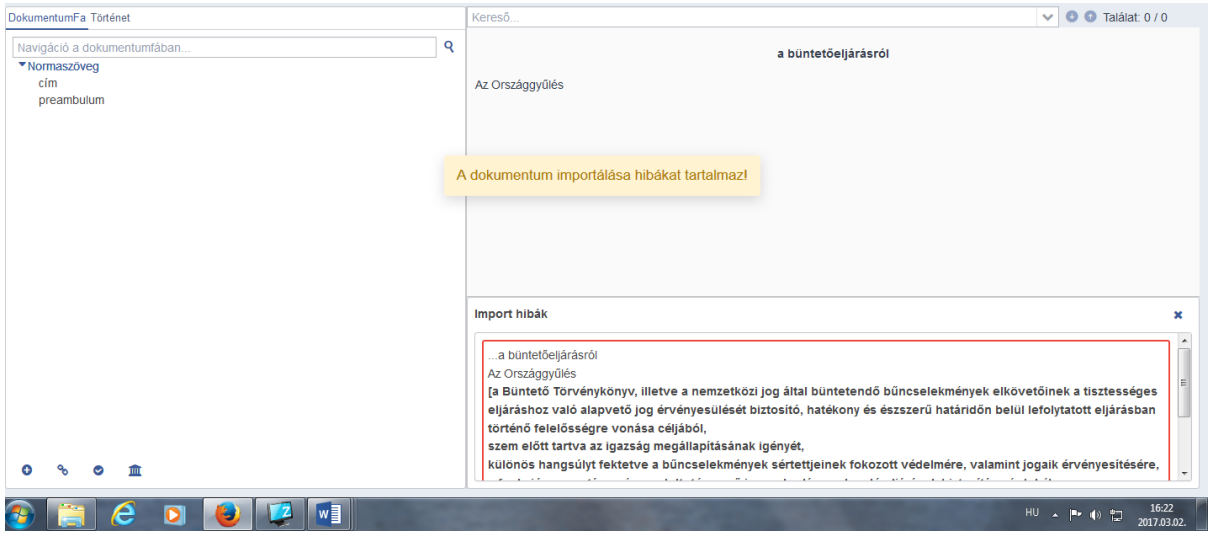

Shift+ENTER-rel feldolgozott szöveg:

#### a·büntetőeljárásról¶

 $\mathbf{I}$ Országgyűlés  $Az$ Büntető Törvénykönyv, illetve a nemzetközi jog által büntetendő bűncselekmények elkövetőinek a tisztességes eljáráshoz való alapvető jog érvényesülését biztosító, hatékony és észszerű határidőn belül· lefolvtatott· eliárásban· történő· felelősségre· vonása·  $c\acute{e}li\acute{a}b\acute{o}$ előtt· zem· tartva· igazság· megállapításának· igényé<sup></sup> az· különös hangsúlyt fektetve a bűncselekmények sértettjeinek fokozott védelmére, valamint jogaik  $érvényesítésére $(-)$$ a funkciómegosztáson és rendeltetésszerű joggyakorláson alapuló eljárások biztosítása érdekében $\odot$ Magyarország nemzetközi jogi és európai uniós kötelezettségeinek figyelembevételével. az állam kizárólagos büntető hatalmának a büntetőeljáráson keresztül történő érvényesítése céljából

a következő törvényt alkotja:¶

.<br>Oldaltörés

#### sikeres importálás:

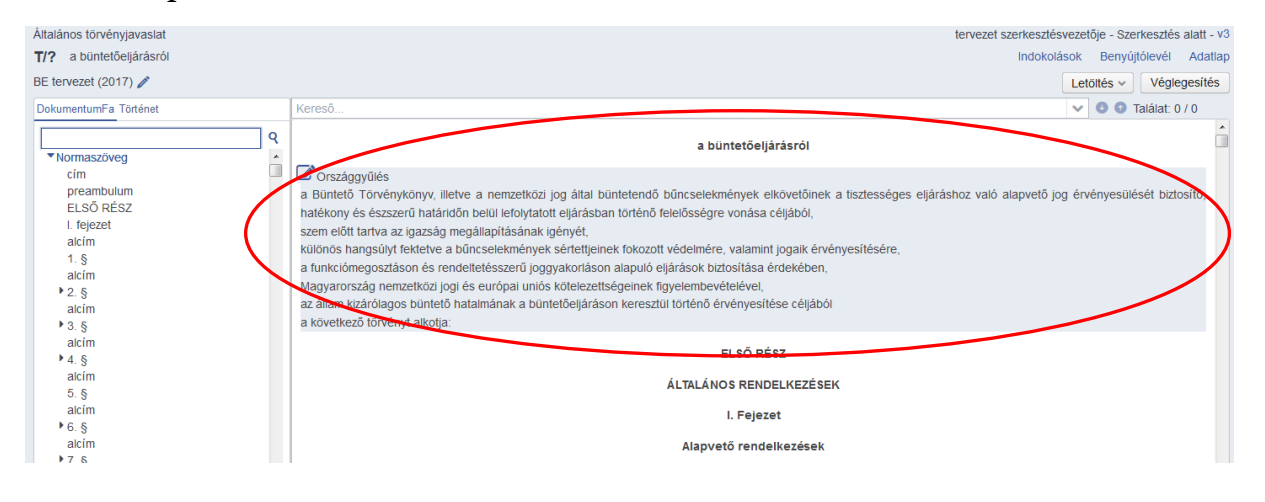

*Shift+ENTER-es sortörés többes módnyitó esetén:*

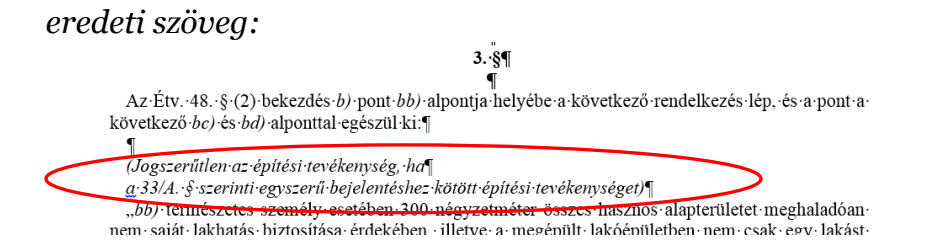

# *importálás után:*

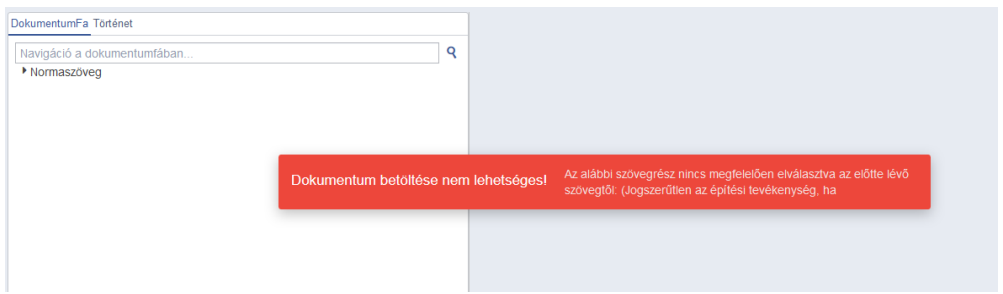

# Shift+ENTER-rel feldolgozott szöveg:

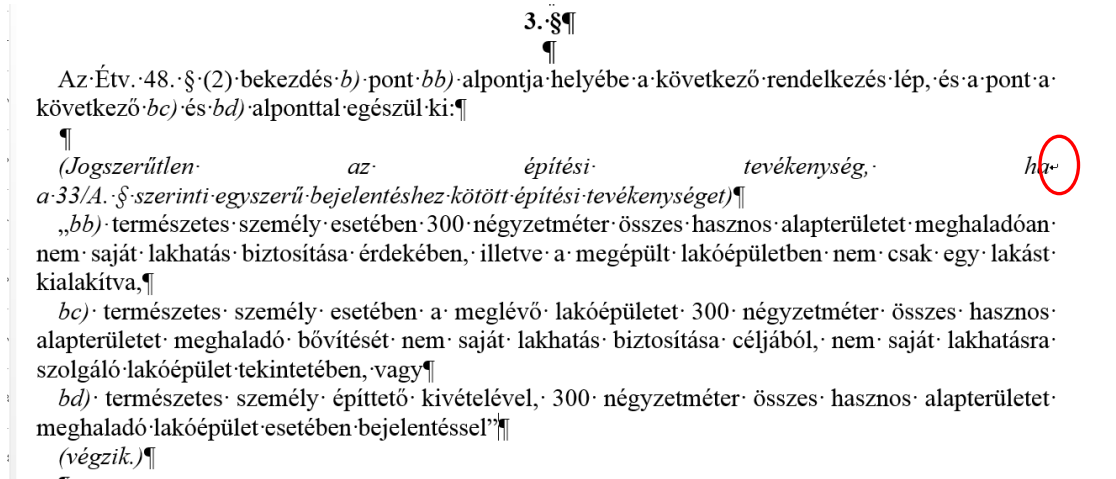

importálás után:

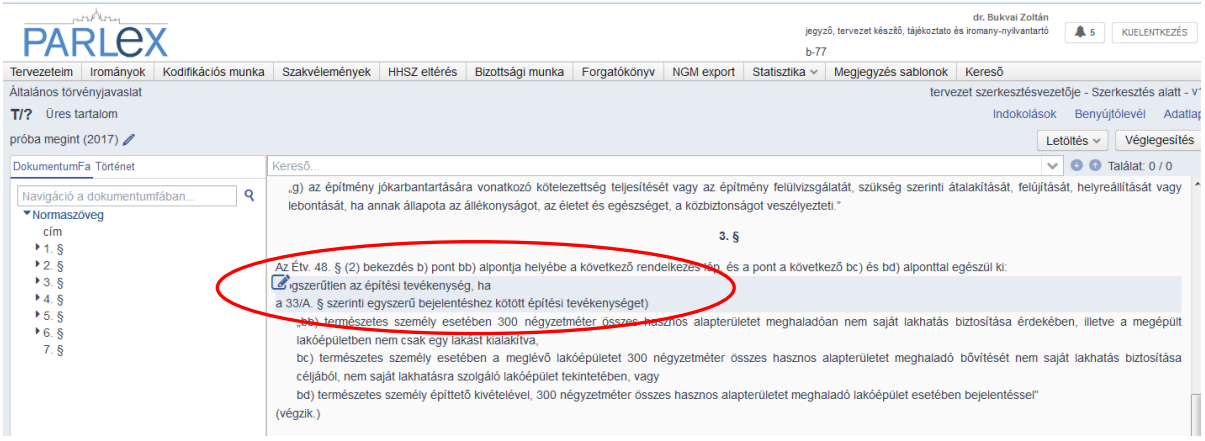

**11.** A rendszer a hibásan sorszámozott szerkezeti egység sorszámát a legtöbb esetben automatikusan javítja. A javításról az importálást követően a képernyő alján hibaüzenet szerepel.

Példa a hibás bekezdés újraszámozására:

Eredeti szöveg:

cím¶  $1.\cdot \S \cdot \P$ (1)·bekezdés¶ a) pont¶ b) pont¶ záró.¶ (2) bekezdés¶  $2.\overline{6}\cdot \overline{9}$ (1) bekezdés¶ (2) bekezdés¶ (4) bekezdés¶ (4) bekezdés¶

A beimportált és javított szöveg a hibajelzéssel:

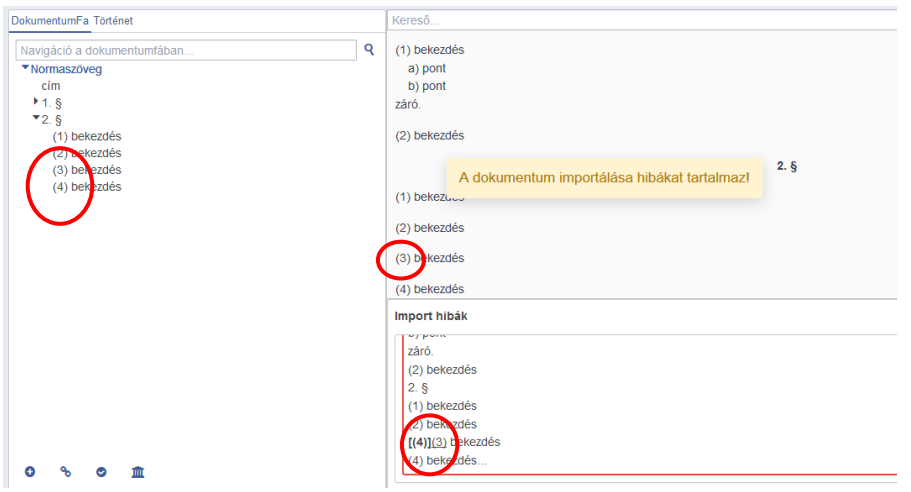

Az automatikus átszámozás alól kivételt képeznek az alcímek valamint a bekezdés "gyermek" szerkezeti egységei, hiszen ezek Jszr-szerinti jelölése megegyezik.

Alcímek rossz sorszámozása esetén az importálás során, ha az alcím az előtte lévő szerkezeti egység "gyermekeként" értelmezhető, a rendszer ilyen "gyermek" szerkezeti egységként hibásan ismeri fel és annak logikai sorszáma szerint – a hiba jelzése mellett – illeszti be a dokumentumfába.

Eredeti szöveg:

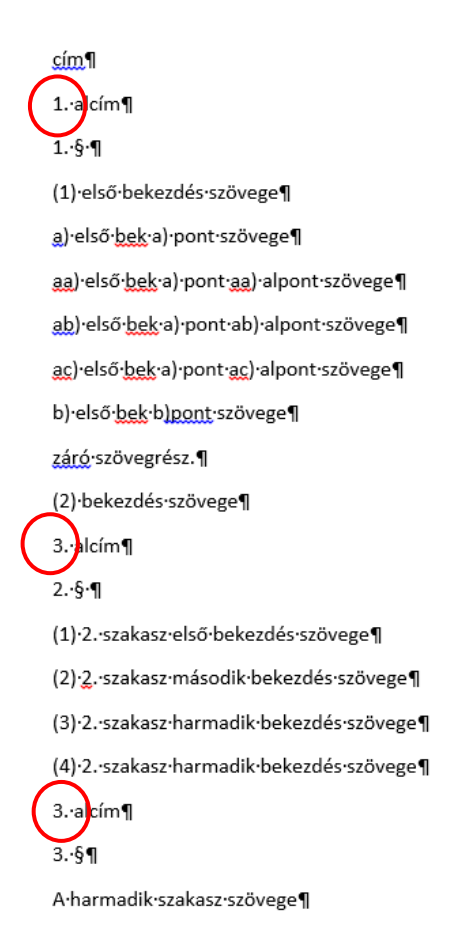

Importált szöveg:

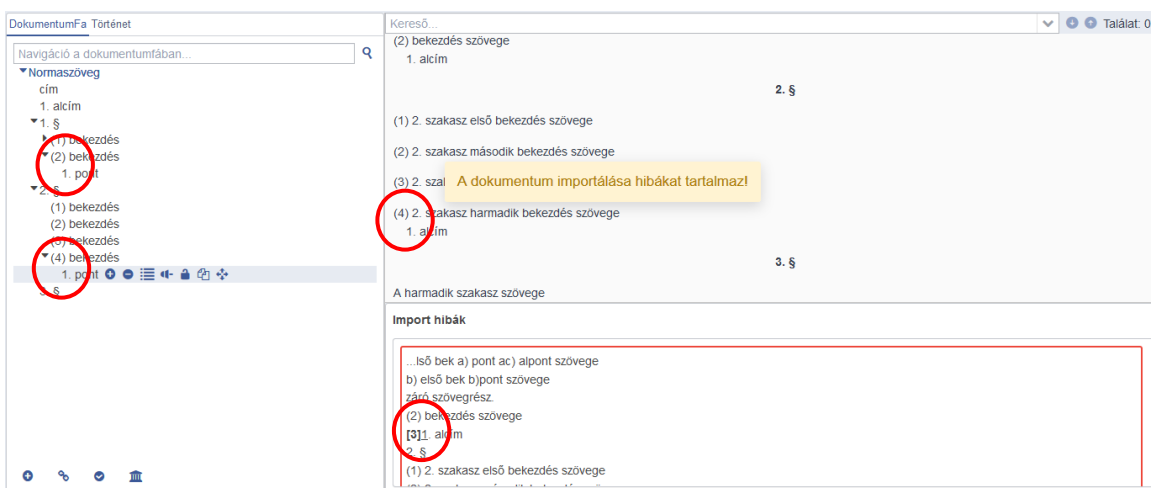

Ha a bekezdés "gyermek" szerkezeti egységeinek sorszámozása nem folyamatos, akkor az importálás meghiúsul, és a rendszer felugró ablakban jelzi a számára nem felismert szerkezeti egység szövegkörnyezetét.

Eredeti szöveg:

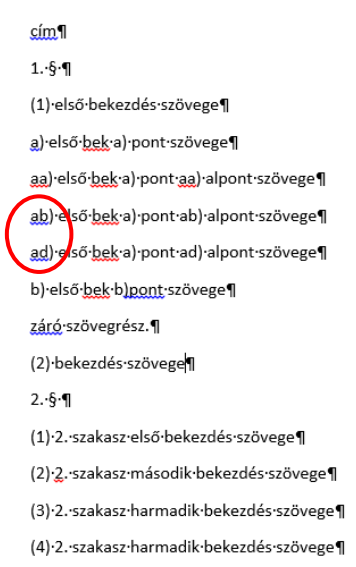

Importálást akadályozó hiba jelzése:

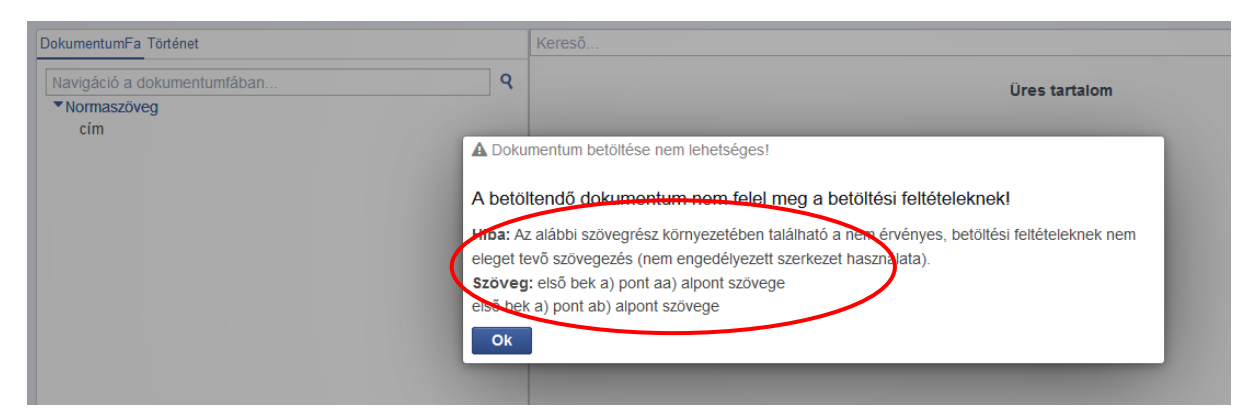

## **A MELLÉKLETEK SZERKESZTÉSE**

Arra figyelemmel, hogy a Jszr. nem tartalmaz konkrét előírásokat a melléklet szerkezetére, a ParLex a leggyakrabban előforduló melléklettípusoknak (általános, banben és alcímes) megfelelően teszi lehetővé a mellékletek importálását. Az importáláshoz szükséges lépések a következők:

1. Bármely típusba tartozó melléklet importálása esetén el kell távolítani a törvényjavaslat mellékletének megjelölését (.. számú melléklet a 2016. évi … törvényhez)

1. melléklet a 2016. évi ... törvényhez¶

1. + Az·Szja·tv.·1.·számu-melléklet·2.·pontja·a·következő·2.11.·alponttal·egészül·ki:¶

(A·lakáshoz·kapcsolódóan·adómentes:)

"2.11. a hősi halottá nyilvánított katonák hozzátartozói (katonaözvegyek és az elhunyt saját háztartásában eltartott, árván maradt gyermekek, hadiárvák) részére belső szabályzat szerint biztosított·lakhatási·támogatás,·lakáscélra·adott·vissza·nem·térítendő·támogatás."¶

2. → Az·Szja·tv.·1.·számú·melléklet·4.·pont·4.7.·alpontja·a·következő·f)·alponttal·egészül·ki:¶

(Egyes·tevékenységekhez·kapcsolódóan·adómentes:)-"f)·a·Balassi·Bálint-ösztöndíjprogram·keretében·folyósított·ösztöndíjak"+ (bármely esetben feltéve, hogy az nem minősül tevékenység ellenértékének;)

3. → Az·Szja·tv.·1.·számú·melléklet·4.·pont·4.11.·alpontja·helyébe·a·következő·rendelkezés·lép:¶

(Egyes·tevékenységekhez·kapcsolódóan·adómentes:).

"4.11. a szakképző iskolai tanulónak, a felsőfokú szakképzésben, felsőoktatási szakképzésben résztvevő hallgatónak tanulószerződés, hallgatói munkaszerződés alapján és a szakképzésben

- 2. Meg kell határozni, hogy milyen típusú mellékletről van szó. Ennek eldöntését a mellékletben szereplő szerkezeti egységek határozzák meg.
	- o Az általános típusú mellékletben fejléc, cím és pont szerkezeti egységek találhatók. Ilyen típusú mellékletet kell létrehozni akkor, ha
		- új törvényjavaslat mellékletéről van szó, vagy
		- módosító törvényjavaslatban a módosítandó törvényt új melléklettel egészítem ki.

Az első esetben nem kell fejlécet alkalmazni, míg a másodikban ez a módosítandó törvény új mellékletének sorszáma és megnevezése (pl. ("3. melléklet a 2017. évi I. törvényhez)

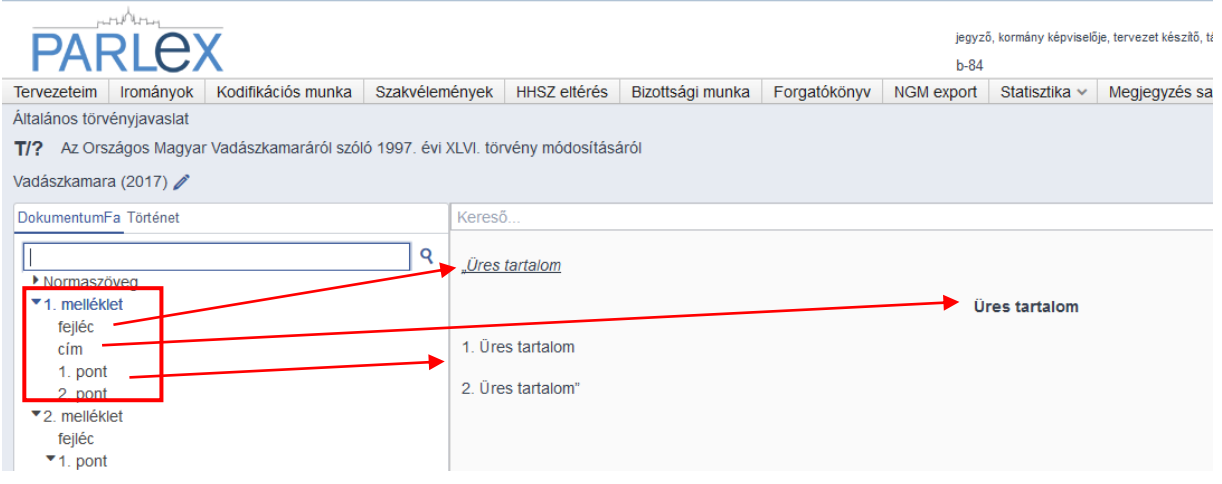

o A banben típusú melléklet nem tartalmaz címet, de pontjaiban módnyitó, módtartalom és módzáró szerkezeti egységek hozhatók létre. A mellékletben fejléc típusú szerkezeti egység is lehet.

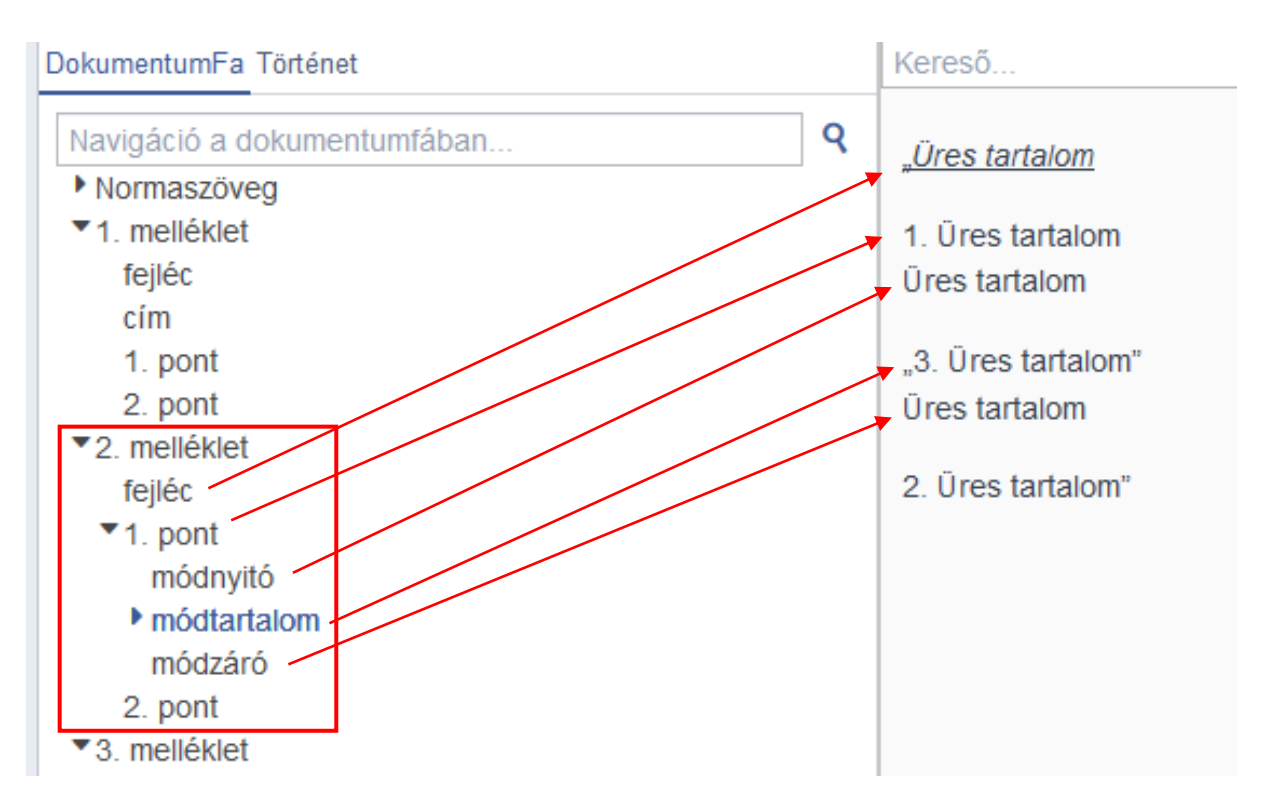

A pontban szereplő módtartalmat a korábban leírtaknak megfelelően lehet létrehozni.

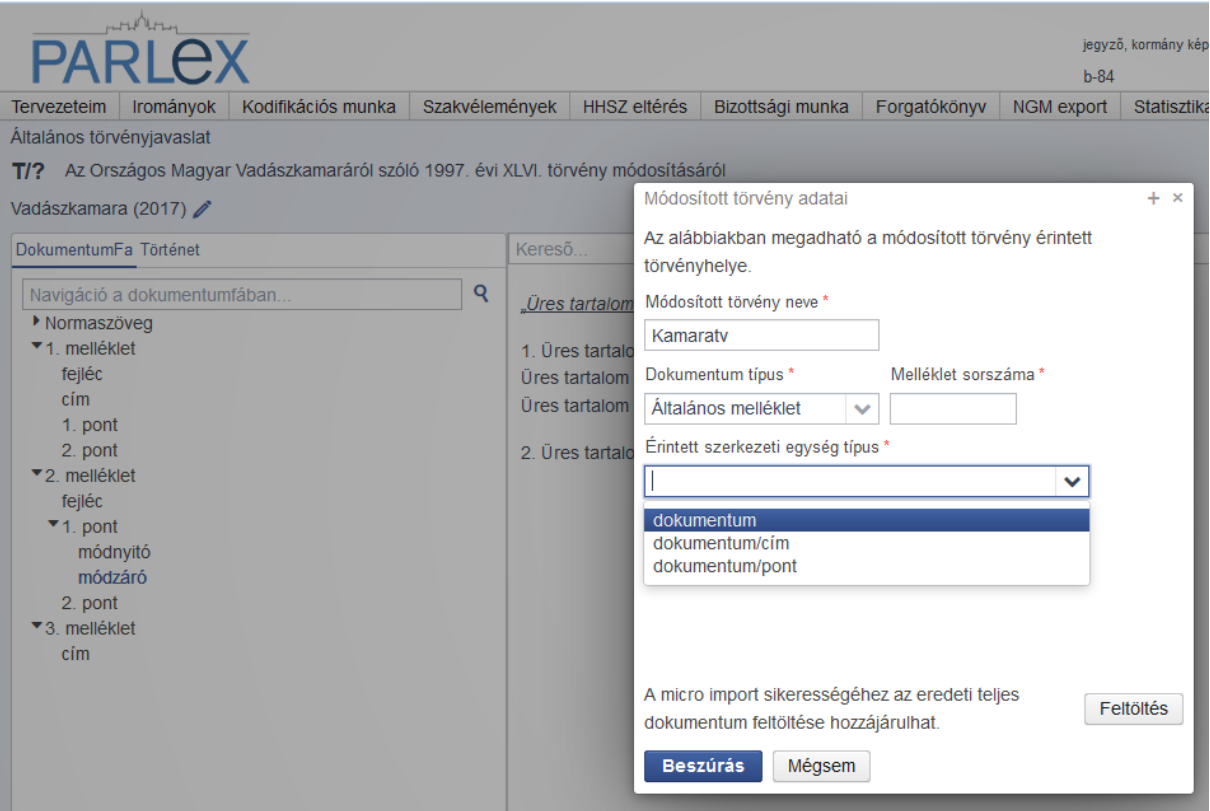

o Az alcímes melléklettípusban a cím fölött fejléc, alatta ún. bevezető szöveg található (ezek egyike sem kötelező). Kötelező szerkezeti egység az alcím, amelynek gyerek szerkezeti egységeként pontok hozhatók létre.

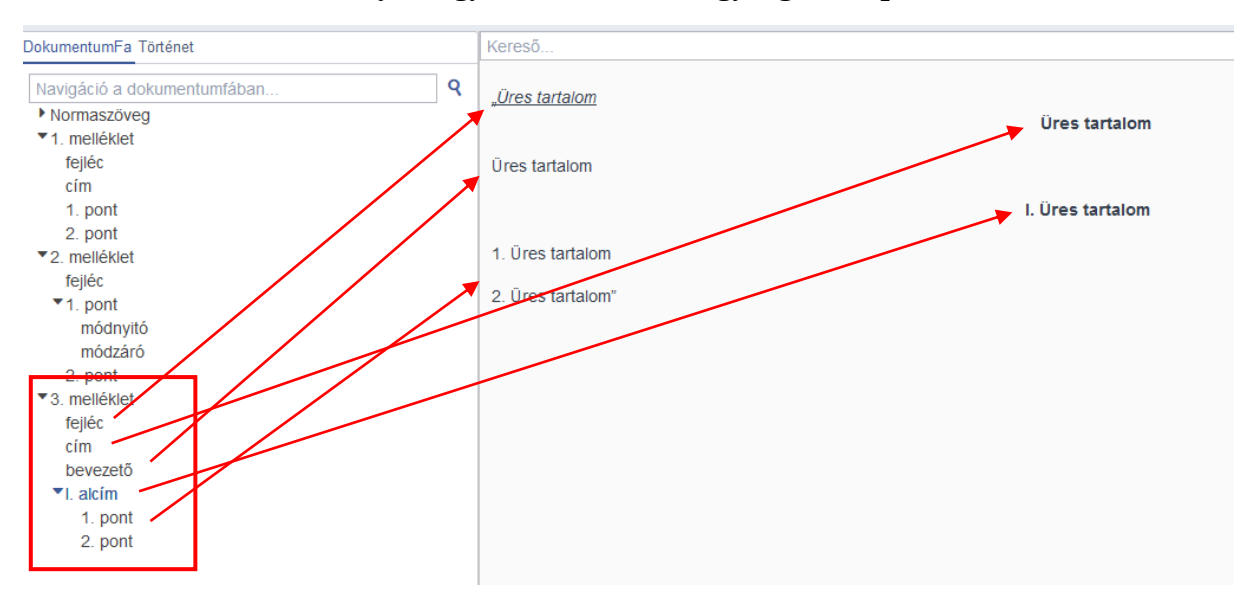

- 3. A fejléc szerkezeti egységet minden esetben ki kell törölni az importálandó dokumentumból, majd importálás után kézzel kell létrehozni és a szövegét beírni (vagy bemásolni).
- 4. A legtöbb melléklet *általános mellékletként* importálható azzal, hogy az egyes pontokban szereplő szöveges (tehát nem táblázatos) tartalmakat

SHIFT+ENTER-rel kell elválasztani egymástól. Abban az esetben, ha a melléklet tartalma csak egyetlen, számozással nem ellátott pontot tartalmaz, az előfeldolgozás során a pontnak számot kell adni. Az importálás során a ParLex a sorszámot nem jeleníti meg.

5. az egyes "pont" és "módtartalom" szerkezeti egységekben a szerkesztőablak megnyitásával a szöveg elé vagy azt követően táblázatot lehet létrehozni vagy képet bemásolni.

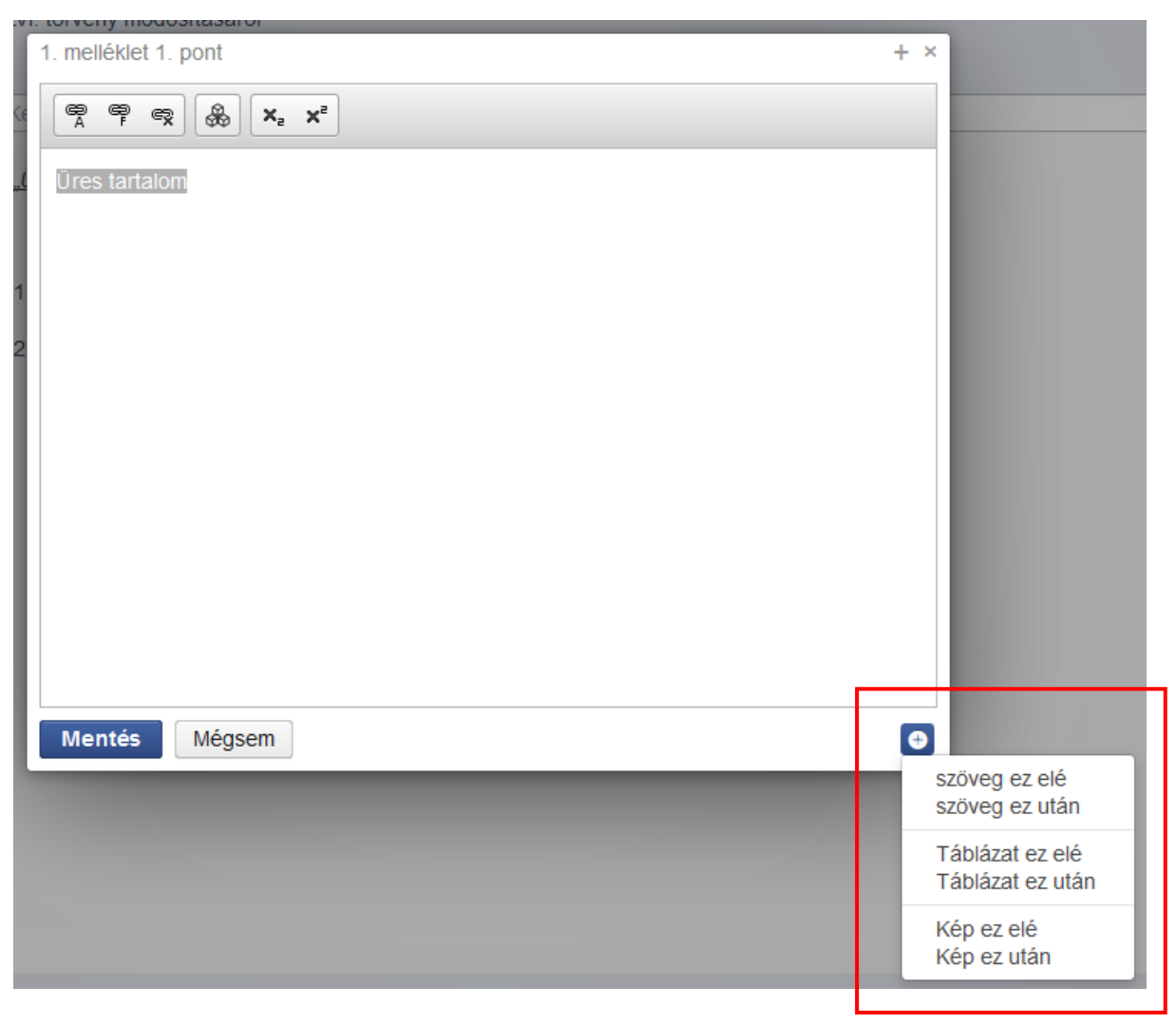

## **II. Egyes szerkezeti egységekkel kapcsolatos szabályok illusztrációja**

# *A törvényjavaslat címe:*

A címnek nem része a kihirdetési év és törvény száma (pl.: 2017. évi … törvény)

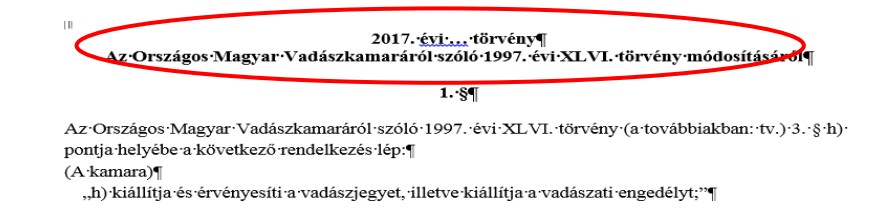

Ha a cím előtt a word fájlban a kihirdetési évet és a törvény (kipontozott) számát benne hagyjuk, azt importáláskor címként ismeri fel a rendszer, mint első szerkezeti egységet, a címnek szánt szöveget pedig preambulumként.

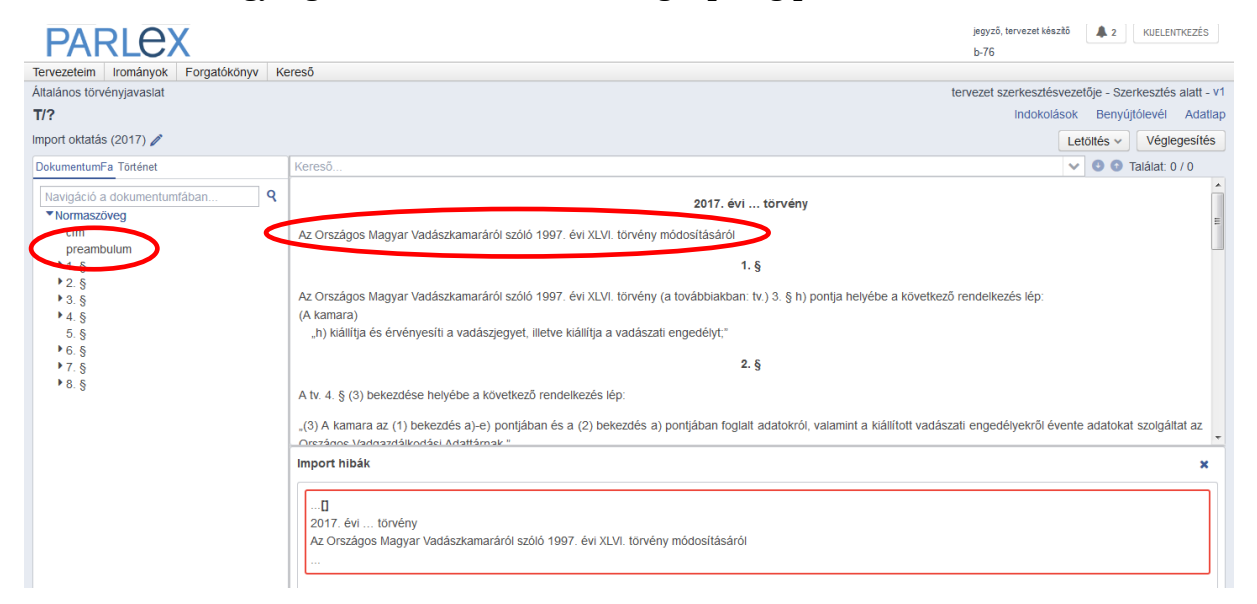

# Megfelelően szerkesztett, importálható cím:

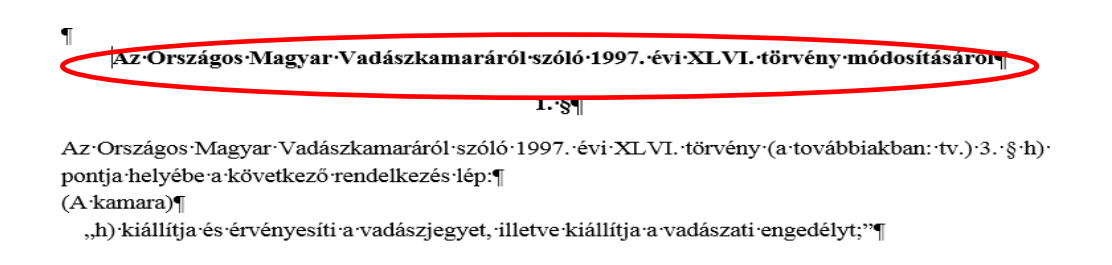

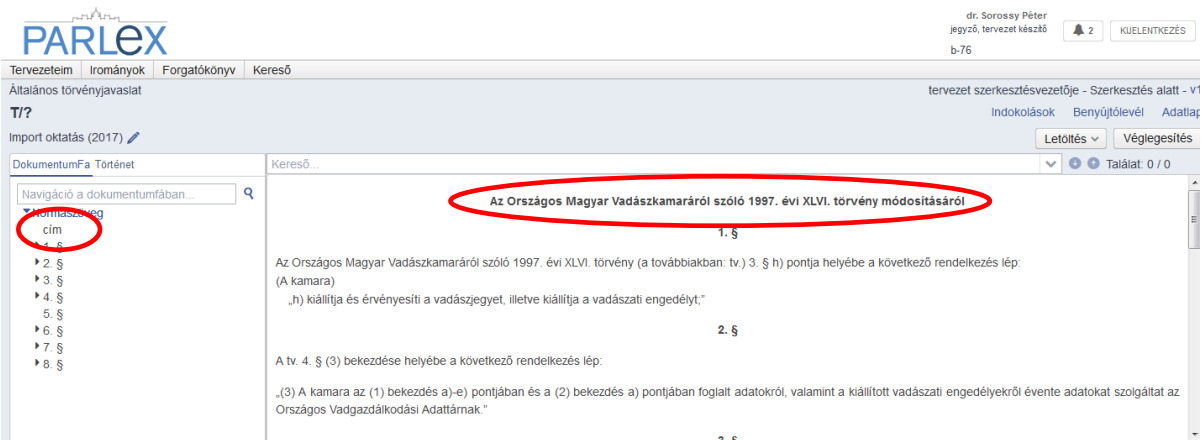

# *Alcím:*

A Jszr. szerint a törvényjavaslat alcímeinek számozottaknak kell lenniük. Ha a jogalkotói szándék számozatlan alcímre irányul, vagy a Jszr. hatálybalépése előtti olyan jogszabály módosítására kerül sor, amely számozatlan alcímeket tartalmaz, akkor a word dokumentumban ezeket folyamatos sorszámozással kell ellátni, de a ParLexben importálás után ezek egy gombnyomással sorszám nélkülivé alakíthatók.

# **Számozatlan Alcím technikai beszámozása a word dokumentumban:**

#### eredeti szöveg:

A menedékjogról szóló 2007. évi LXXX. törvény a következő alcímmel és az azt követő 80/H-80/K. §-sal egészül ki: ¶

"Eljárási szabályok tömeges bevándorlás okozta válsághelyzet esetén¶

80/H. § Tömeges bevándorlás okozta válsághelyzet esetén a I-IV. Fejezet és a V/A-VIII. Fejezet rendelkezéseit a 80/I-80/K. §-ban foglalt eltérésekkel kell alkalmazni. [

80/I. § Nem kell alkalmazni¶

## importálás után (helytelenül felismert szerkezeti egységként):

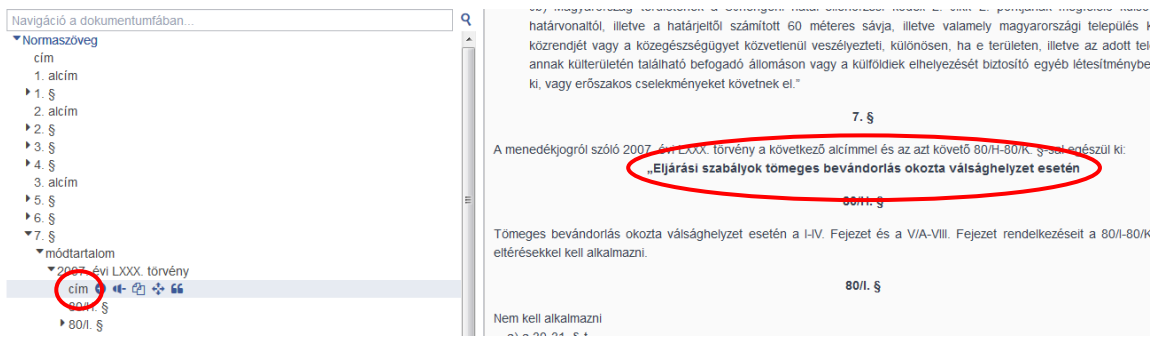

## Alcím beszámozása

A menedékjogról szóló 2007. évi LXXX. törvény a következő alcímmel és az azt követő 80/H-80/K. §-sal egészül ki: ¶

```
"1. Eljárási szabályok tömeges bevándorlás okozta válsághelyzet esetén
```
 $80/H.$  8  $\P$ 

Tömeges bevándorlás okozta válsághelyzet esetén a I-IV. Fejezet és a V/A-VIII. Fejezet rendelkezéseit a 80/I-80/K. §-ban foglalt eltérésekkel kell alkalmazni. ¶

# Importálás utáni számozatlanná alakítás a ParLexben:

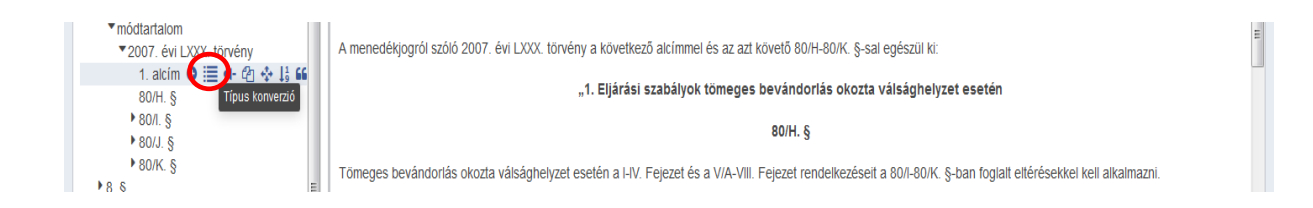

# számozatlan alcím (az eredetivel megegyező)

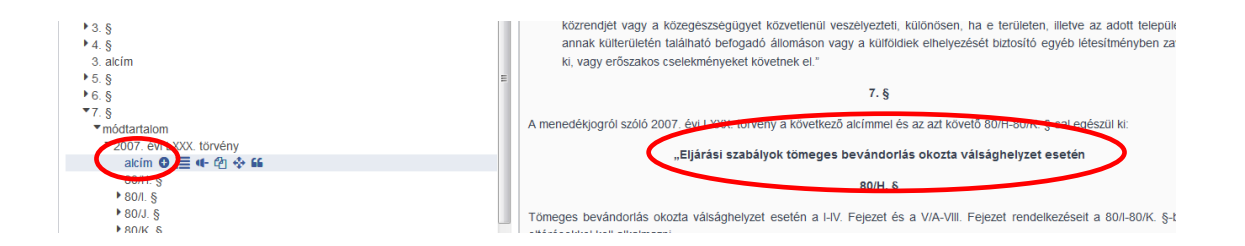

## *Záró szövegrészek:*

A sikeres importálás feltétele, hogy a záró szövegrész csak a magyar ábécé valamelyik kisbetűs karakterével íródhat. Ha nem ilyen, akkor ezt a karaktert a word dokumentumban át kell írni kisbetűsre (vagy elé tetszőleges kisbetű írható), és importálás után a ParLexben az eredeti szöveg szerintire visszajavítható.

Nagybetűvel vagy bármilyen más, különleges karakterrel (pl. zárójel) kezdődő záró szövegrész az importálást akadályozza.

#### Eredeti szöveg:

 $\leftarrow$   $\leftarrow$   $\leftarrow$  1  $\leftarrow$   $\leftarrow$ 

 $\mathbf{I}$ 

. . . 1 . . . 2 . . . 3 . . . 4 . . . 5 . . . 6 . . . 7 . . . 8 . . . 10 . . . 11 . . . 12 . . . 13 . . . 14 . . . 15 . . . . . . . . . . . 17 . . . 18  $\overline{\mathrm{a}}$ · miniszterrel· kötött· megállapodásban· foglaltaknak· megfelelően· a· nemzetgazdaságban· okozott jégesőkárok megelőzése, valamint a jégesőkárok enyhítésére szolgáló 7. § (1) bekezdés szerinti mezőgazdasági kockázatkezelési pénzeszköz felhasználásának tehermentesítése érdekében országos jégkármegelőző rendszert működtet.¶ ſ

(2) Az országos jégkármegelőző rendszer keretében létrehozott, valamint működő berendezések tárgyévi működtetéséhez -- a miniszter előzetes jóváhagyása alapján -- évente legfeljebb 1.500 millió forint használható fel.¶  $\mathbf{I}$ 

(3) A (2) bekezdés szerinti pénzösszeg forrása.]

a) a 7. § (1) bekezdés b) pontja szerinti pénzeszköz, valamint¶

 $b)$  önkéntes befizetések  $\P$ 

(a továbbiakban együtt: jégkár-megelőzési pénzeszköz).[

(4) A (3) bekezdés b) pontja szerinti pénzeszköz a miniszter által vezetett minisztérium költségvetési fejezet fejezeti kezelésű előirányzatának bevételét képezi. [  $\mathbf{I}$ 

(5) Az országos jégkármegelőző rendszert működtető szerv a tárgyévet követő év március 31-ig a miniszter részére összefoglaló jelentést nyújt be az országos jégkármegelőző rendszer tárgyévi működtetéséről.¶

 $\mathbb{I}$ (6) Az országos jégkármegelőző rendszer működtetéséhez a (3) bekezdés b) pontjaszerinti pénzeszközt kell elsődlegesen felhasználni. [  $\mathbb{I}$ 

(7) A jégkár-megelőzési pénzeszköz jégkármegelőző rendszer működtetése céljából a tárgyévet követő évben rendelkezésre bocsátott és fel nem használt része a következő évben felhasználható azzal, hogy annak összege a vonatkozó évre biztosítandó, a (2) bekezdésben foglalt pénzösszeget csökkenti.¶  $\mathbf{I}$ 

(8) Az ország egész területét lefedő jégkármegelőző rendszer teljes kiépítéséig a jégkármegelőző rendszer tárgyévi működtetésére legfeljebb a (2) bekezdésben meghatározott pénzösszeg arányos része használható fel.¶

#### importálás után:

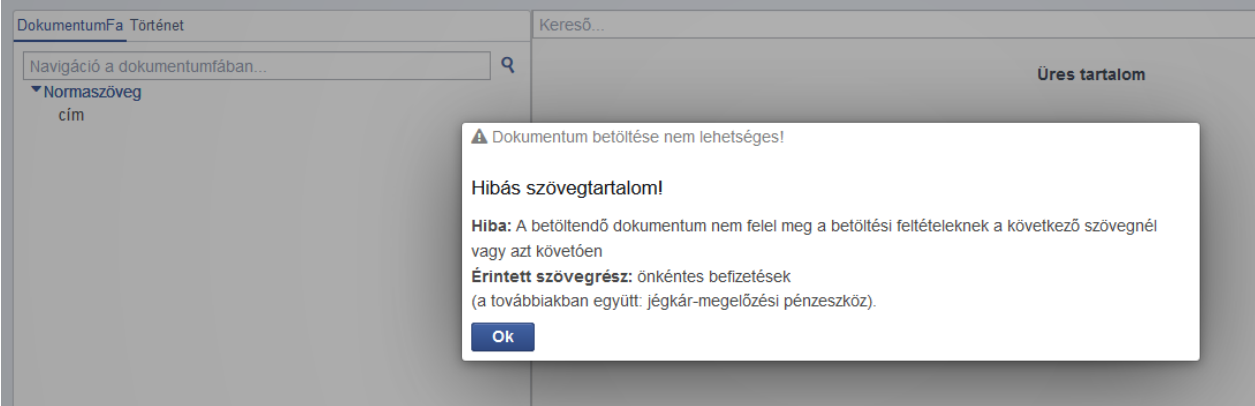

#### karakter beillesztése a zárójel elé:

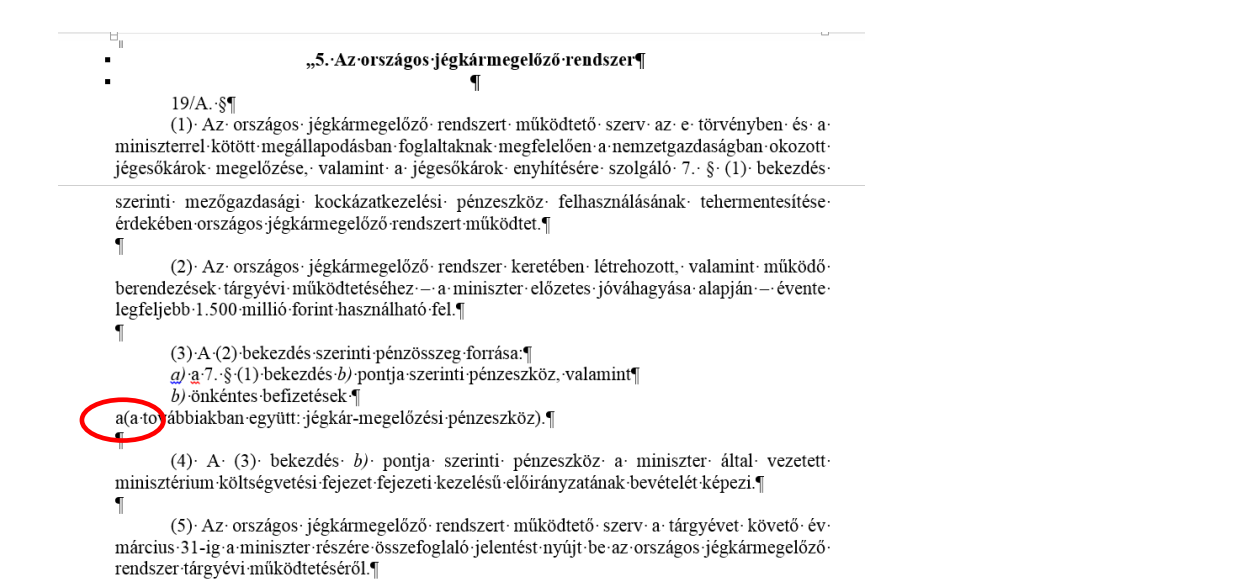

importálás után:

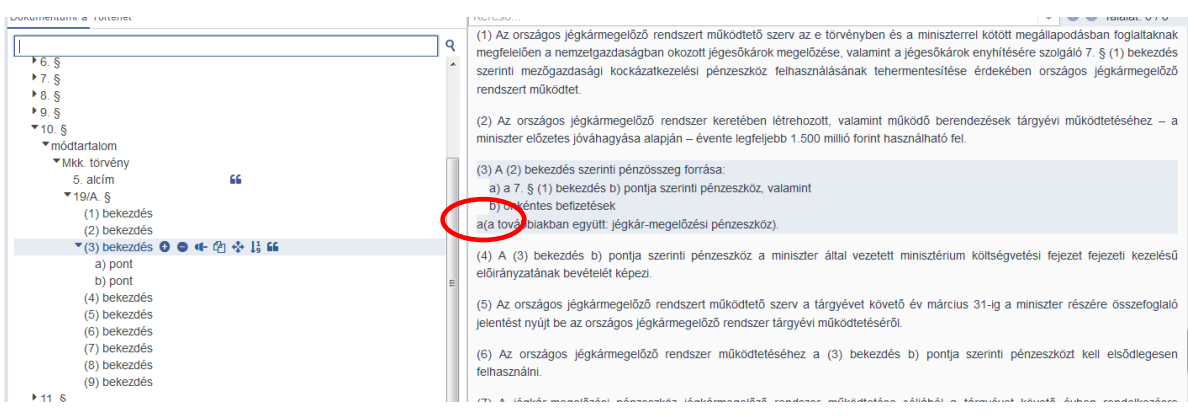

beillesztett karakter törlése a szerkezeti egység szövegéből:

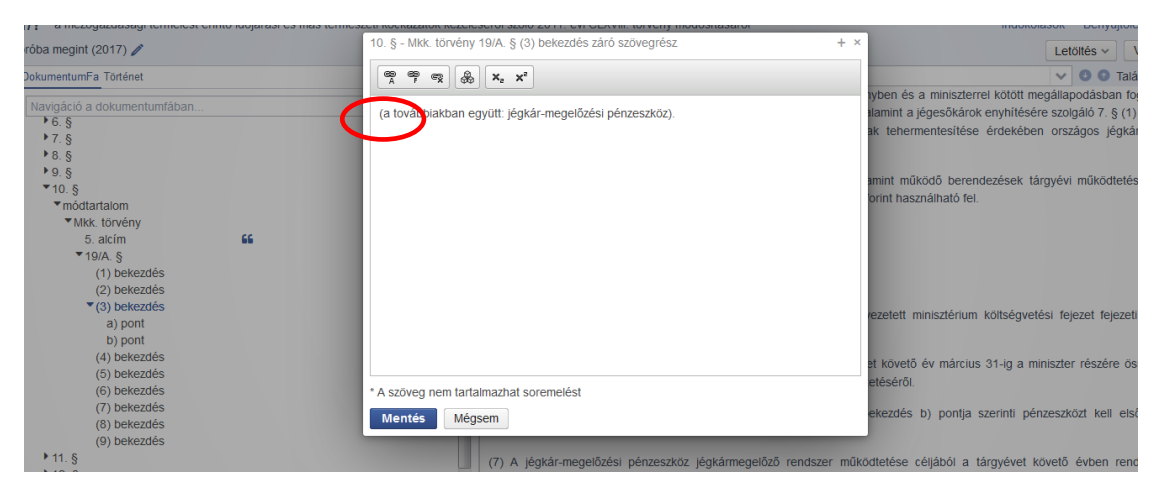

## a szöveghű normaszöveg:

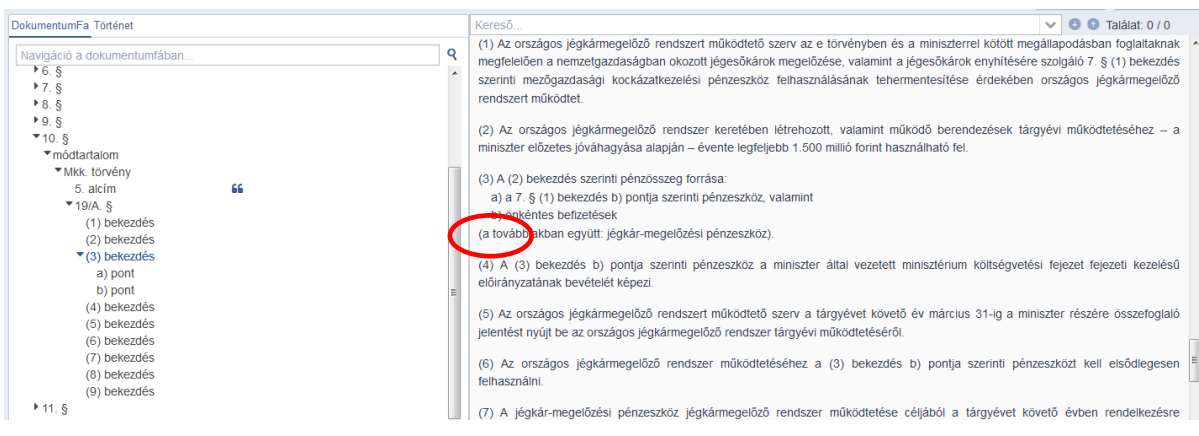

# *Módnyitó szerkezeti egység:*

Zárójelben kell szerepelnie. Ha a zárójel nincs a word dokumentumban, akkor ezzel ki kell egészíteni, majd importálás után ez kitörölhető a ParLexben szereplő szerkezeti egységből. Dőlt, szögletes és kerek zárójel is alkalmazható.

# *Módtartalom szerkezeti egység:*

Teljes tartalmának (függetlenül a benne lévő szerkezeti egységek számtól) egy darab nyitó- és egy darab záró idézőjel között kell szerepelnie. Fontos, hogy az idézőjelet a billentyűzet idézőjel karakterével hozzuk létre, ne két vesszőt írjunk! Bármelyik idézőjel elmaradása vagy több, egymást közvetlenül követő idézőjel az importálást akadályozza.

# *Módzáró szerkezeti egység:*

Zárójelben kell szerepelnie (ld. még módnyitó szerkezeti egység). A zárójelen kívül elhelyezett mondatvégi pont nem alkalmazható. Importáláshoz a zárójelen kívüli pontot ki kell törölni, de importálás után a ParLexben az eredeti karakterhűségnek megfelelően visszajavítható.

(2) Az Mkk. törvény 18. § (2) bekezdés e) pontja helyébe a következő rendelkezés lép.

(A·mezőgazdasági·kockázatkezelési·adatbázis·tartalmazza:)¶

"e) a mezőgazdasági biztosítás díjához nyújtott támogatással és a díjtámogatott konstrukcioban kötött biztosítási szerződéssel kapcsolatos,"

 $(adatok\frac{1}{\sqrt{t}})$ .  $\mathbf{I}$ 

(3) Az Mkk. törvény 18. §-a a következő (2a)-(2d) bekezdéssel egészül ki:¶

 $\overline{\P}$ 

 $\mathbf{I}$ 

 $\mathbf{I}$ 

"(2a) A · kockázatkezelési · adatbázis · adatállományának · - · egyedi · azonosításra · alkalmas · módon történő – megismerésére jogosult¶

 $a)$  a miniszter a felügyeleti jogkör gyakorlása és a mezőgazdasági káreseményekkel kapcsolatos szakmapolitikai döntések meghozatala. ¶

b) a mezőgazdasági igazgatási szerv az agrárkár-megállapító szerv feletti szakmai irányítási feladatainak ellátása, ¶

c) az agrárkár-megállapító szerv az illetékességi területére vonatkozó adatok lekintetéhen az agrárkár megállanítással összefüggő feladatainak ellátása (

# **III. Hibaüzenetek, importálási hibák, problémamegoldás**

**1.** A ParLexben **egyes szerkesztési hibák esetén az** *importálás meghiúsul***.** Ezt a rendszer a képernyőn megjelenő – a hiba jellegétől függő szövegű –hibaüzenettel jelzi. A hibaüzenet tartalmazza a hiba okát és megjeleníti azt a szövegkörnyezetet, amelynek közelében az érintett szerkezeti egység található. A munka folytatásához az **s** gombra kell kattintani.

#### **A különböző hibaüzenetek és a hiba okai a leggyakrabban a következők:**

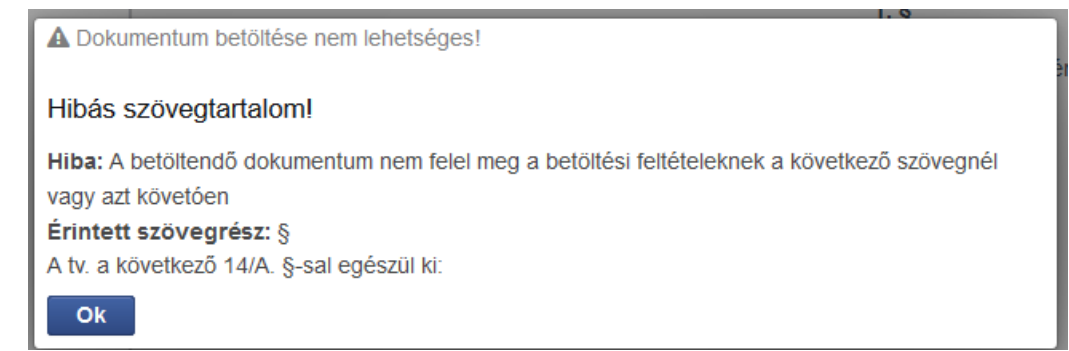

**a)** valamely szerkezeti egység jelölése nem a Jszr. szerinti szabályok szerint történt (általában karakterhiba, pl. a bekezdés jelöléséből lemarad a nyitó zárójel, vagy a szakasz jelölésében vessző van) – a word dokumentumban szabad szemmel meg kell keresni a hibát és javítani kell

valamint a kiállított vadászati engedélyekről évente adatokat szolgáltat az Országos Vadgazdálkodási Adattárnak."¶

 $3.99$ 

A tv. a következő 14/A. §-sal egészül ki.¶

 $,14/A.\$ §¶

**b)** egy szerkezeti egység tartalmában ENTER van – a word dokumentumban szabad szemmel meg kell keresni a hibát és az ENTER jelet törölni kell

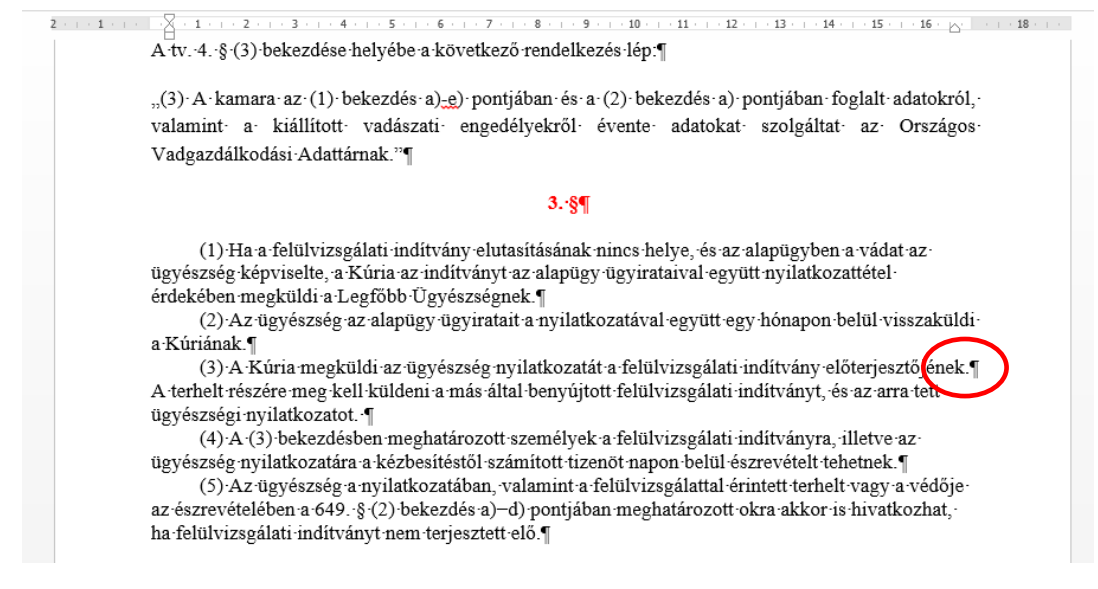

- **c)** több enter van olyan szerkezeti egységek között, ahol nem lehet a word dokumentumban szabad szemmel meg kell keresni a hibát és javítani kell (ld. I. A feldolgozás lépései – 8-9. pont)
- **d)** az alcím szerkezeti egység nem sorszámozott automatikus sorszámmal be lehet sorszámozni, majd importálás után számozatlanná tehető (ld. II. Egyes szerkezeti egységekkel kapcsolatos szabályok illusztrációja – alcím)
- **e)** a záró szövegrész nem kisbetűs karakterrel kezdődik (ld. II. Egyes szerkezeti egységekkel kapcsolatos szabályok illusztrációja – záró szövegrészek)
- **f)** a dokumentum egyes szerkezeti egységeiben Jszr-nek nem megfelelő tagolás szerepel. (ld. III. Hibaüzenetek, importálási hibák, problémamegoldás 3. pont)
- **g)** a módnyitó vagy a módzáró szerkezeti egység nem zárójelben szerepel vagy valamelyik zárójel hiányzik – a word dokumentumban meg kell keresni a hibát, és a zárójele(ke)t be kell írni. Ha a jogalkotói akarat arra irányul, hogy ezek ne szerepeljenek a szövegben, az importálás után a szerkezeti egységből kitörölhető
- **h)** a módnyitó vagy módzáró szerkezeti egység zárójelein kívül további karakter is van – a word dokumentumban meg kell keresni a "felesleges" karaktert, ki kell törölni, de ha a jogalkotói akarat ennek feltüntetésére irányul, importálás utána a ParLexben visszaírható

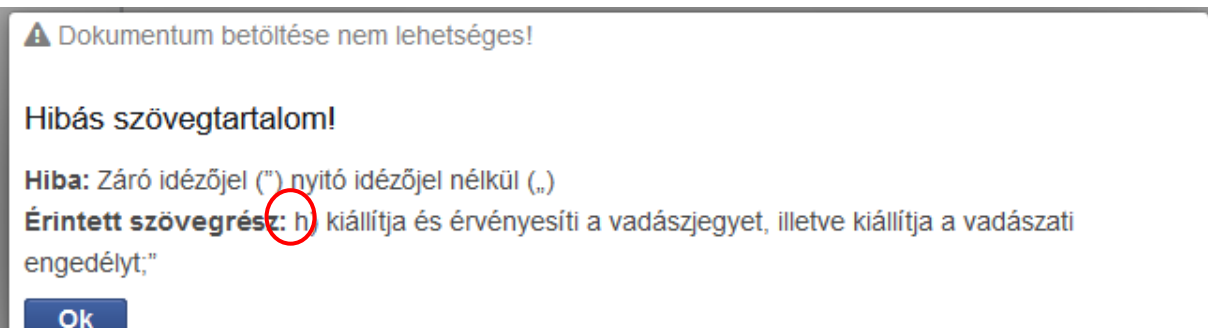

**a)** a módtartalom előtti nyitó idézőjel hiányzik – a word dokumentumban meg kell keresni a hibát és az idézőjelet be kell írni

Az Országos Magyar Vadászkamaráról szóló 1997. évi XLVI. törvény módosításáról¶  $\mathbf$  $1.$   $\sqrt[5]{1}$ Az Országos Magyar Vadászkamaráról szóló 1997. évi XLVI. törvény (a továbbiakban: tv.) 3. § h) pontja·helyébe·a·következő·rendelkezés·lép:¶ (A kamara) h) kiállítja és érvényesíti a vadászjegyet, illetve kiállítja a vadászati engedélyt;"[  $2.$   $\sqrt[5]{1}$ 

A Dokumentum betöltése nem lehetséges!

#### Hibás szövegtartalom!

Hiba: Idézeten belül újabb idézet kezdődik

Érintett szövegrész: "(3) A kamara az (1) bekezdés a)-e) pontjában és a (2) bekezdés a) pontjában foglalt adatokról, valamint a kiállított vadászati engedélyekről évente adatokat szolgáltat az Országos Vadgazdálkodási Adattárnak."

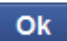

**b)** a jelzett érintett szövegrész előtti módtartalom záró idézőjele hiányzik – a word dokumentumban meg kell keresni a hibát és az idézőjelet be kell írni

Az Országos Magyar Vadászkamaráról szóló 1997. évi XLVI. törvény módosításáról

 $\blacksquare$ 

#### $1.8\P$

Az Országos Magyar Vadászkamaráról szóló 1997. évi XLVI. törvény (a továbbiakban: tv.) 3. § h) pontja helyébe a következő rendelkezés lép.¶

(A kamara)

 $\blacksquare$ 

"h) kiállítja és érvényesíti a vadászjegyet, illetve kiállítja a vadászati engedélyt;

#### $2.89$

A·tv. 4. § (3) bekezdése helyébe a következő rendelkezés lép:

"(3) A kamara az (1) bekezdés a)-e) pontjában és a (2) bekezdés a) pontjában foglalt adatokról, valamint a kiállított vadászati engedélyekről évente adatokat szolgáltat az Országos Vadgazdálkodási Adattárnak."¶

#### $3.8$

A tv. a következő 14/A. §-sal egészül ki:¶

"14/A. § A vadászjegy kizárólag a kamarai tagsági jogviszonnyal rendelkező vadász számára állítható ki és érvényesíthető."¶

 $4.$   $\S$ 

A·tv. 27. § (2) bekezdése helyébe a következő rendelkezés lép:

"(2) A kamara által az államtól átvett feladatok térítéseként az (1) bekezdés b) pontja szerinti bevételnek minősül a vadászjegy és a vadászati engedély kiállításáért a miniszter által rendeletben

- b) a módtartalom előtt vagy után egynél több idézőjel szerepel közvetlenül egymás után – a word dokumentumban meg kell keresni a hibát és a felesleges idézőjelet törölni kell
- c) a módtartalom előtti vagy utáni idézőjel nem megfelelő formátumú vagy esetleg két vesszőből ill. két aposztrófból áll – a word dokumentumban meg kell keresni a hibát és javítani kell
- d) a módtartalom egyes szerkezeti egységei között feleslegesen szerepel idézőjel a word dokumentumban meg kell keresni a hibát és javítani kell

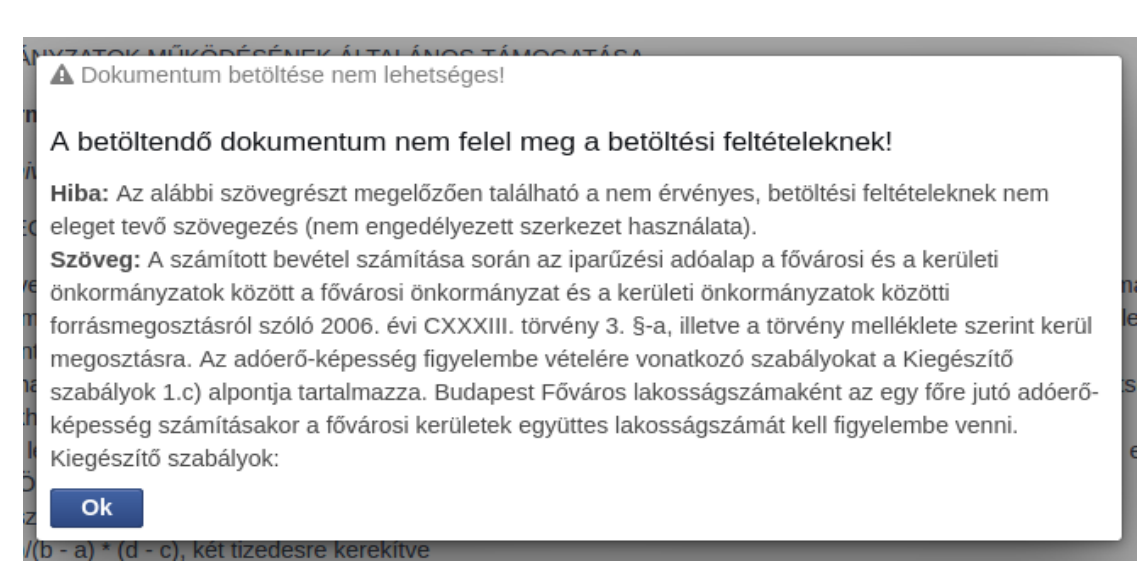

Ez a hibaüzenet akkor következik be, amikor valahol teljesen elcsúszott a struktúra felderítő, azaz az importálandó szöveg alapjául szolgáló ParLex-struktúra nem ismeri azt a szerkezeti egységet, amely a szövegben szerepel – az idézett szöveget meg kell keresni a dokumentumban és a rendszer által nem felismert szerkezeti egységet Shift+Enterrel kell elválasztani a további szövegektől.

# **2. A ParLexben egyes szerkesztési hibák esetén az** *importálás részben megvalósul, de hibás***. A hibás importálást a rendszer**

"A dokumentum importálása hibákat tartalmaz!"

felirattal, valamint az importhibákat a rendszer a beimportált szöveg alatt megjelenő – az importált dokumentum és a ParLexben megjelenő szöveg összehasonlítása alapján felismert különbségeket parlamenti korrektúrával jelölő – piros keretes hibaüzenetekkel jelzi. Ezekre történő kattintás esetén – a hiba jellegétől függően –a rendszer a hiba helyére navigál.

# **A leggyakrabban előforduló hibák, okai és megoldásuk:**

**a)** Importálás során nem helyesen felismert szerkezeti egység

## **a hiba oka lehet,**

- **i.** hogy a szerkezeti egységek logikai sorrendje nem a Jszr. szerinti sorrendet követi (ld. I. A feldolgozás lépései – 6. pont pl.: sorszámozott alcímet tévesen szakasz vagy bekezdés számos pontjaként azonosít a rendszer). Ebben az esetben a megoldás:
	- a word dokumentumból a logikai sorrendet megtörő szerkezeti egységeket ki kell törölni és importálás után a dokumentumfába egyesével beszúrni és tartalmukat megszerkeszteni kell.
- **ii.** hogy a szerkezeti egység jelölése nem megfelelő (pl. pont szerkezeti egységet kettős betűvel jelöl a szerkesztő vagy nem a Jszr. szabályainak megfelelően alkalmazza a jelölést – pl. "cs)" pont [ezt a rendszer kétbetűs alpontként azonosítja]; a módtartalomban az új 3/A. §-t 3a. §-ként jelöli meg a szerkesztő, stb.
	- Megoldása a word dokumentum átvizsgálása és a hiba megfelelő korrigálása.

**b)** Importálás után a szerkezeti egység tartalma nem jelenik meg a szerkesztő felületen, az importhibák között pedig kapcsos zárójelben, vastag betűvel (a parlamenti korrektúra szerint "elhagyásként") van feltüntetve.

#### $\overline{\smash{\bigtriangledown}}$   $\bullet$  Találat: 0 / 0 DokumentumFa Történet Kereső Navigáció a dokumentu  $\mathbf{Q}$ a mezőgazdasági termelést érintő időjárási és más természeti kockázatok kezeléséről szóló 2011. évi CLXVIII. törvény ▼Normaszöveg módosításáról  $\begin{array}{c}\n\text{cim} \\
\text{cim} \\
\text{A} \S \\
\text{B} \qquad \text{A} \qquad \text{C} \\
\text{C} \qquad \text{D} \qquad \text{D} \end{array}$  $1.8$ módnyitó<br>módnyitó<br>módtartalom **0 0 4-6**  $\Phi$ (1) A mezőgazdasági termelést érintő időjárási és más természeti kockázatok kezeléséről szóló 2011. CLXVIII. törvény (a továbbiakban: Mkk. törvény) 2. § 1. pontia helyébe a következő rendelkezés lép: modiarialor<br>bekezdés (2) Micro import vény és az e törvény felhatalmazása alapján kiadott rendeletek alkalmazásában:)  $2.5555$ <br>  $2.3455$ <br>  $2.655$ <br>  $2.555$ <br>  $2.55$ <br>  $2.55$ Az Mkk. törvény 2. § 30a. pontja helyébe a következő rendelkezés lép (E törvény és az e törvény felhatalmazása alapján kiadott rendeletek alkalmazásában:) Import hibák  $*$  10. §<br> $*$  11. §<br> $*$  12. §<br> $*$  13. §  $\hat{=}$ delkezés lén nsemeses re<sub>n</sub>.<br>E törvény és az e törvény felhatalmazása alapján kiadott rendeletek alkalmazásában:]  $+14.8$ ["1. aszály: az a természeti esemény, amelynek során a kockázatviselés helyén az adott növény vegetációs  $*$  15. §<br>16. § időszakában harminc egymást követő napon belül a) a lehullott csapadék összes mennyisége a tíz millimétert nem éri el, vagy b) a lehullott csapadék összes mennyisége a huszonöt millimétert nem éri el és a napi maximum hőmérsékle egalább tizenöt napon meghaladja a 31°C-ot;]..."<br>Legalább tizenöt napon meghaladja a 31°C-ot;]..."  $0<sup>o</sup>$   $0<sup>o</sup>$   $m$

#### A hiba jellemző képe:

#### **a hiba oka lehet,**

- **i.** hogy szakasz szerkezeti egységet a jogalkotó számmal jelölt ponttal kíván kiegészíteni – ismert ParLex hiba, fejlesztése folyamatban.
	- Megoldása mikroimport (ld. az útmutató végén) alkalmazásával.
- **ii.** hogy a "módtartalom"-hoz kapcsolódó felvezető szövegben helytelenül szerepel a módosítandó törvény megnevezése (pl. hiányzik belőle az "évi" szó) vagy annak rövidítése nem a "(a továbbiakban: ...)" formát követi. Megoldása lehet
	- a word dokumentum átvizsgálása és a hiba megfelelő korrigálása, vagy
	- a helytelen megnevezés vagy rövidítés megtartása mellett mikroimport alkalmazása
- **iii.** hogy a meghatározott törvényi rövidítést nem azzal azonos módon rögzíti a szerkesztő (pl: tv. helyett t.) Megoldása lehet
	- a word dokumentum átvizsgálása és a hiba megfelelő korrigálása, vagy
	- a helytelen rövidítés megtartása mellett mikroimport alkalmazása

**iv.** hogy a felvezető szövegben több "törvényi sablon" is szerepel, és a rendszer nem tudja kiolvasni, hogy azok valójában egy törvényt jelentenek.

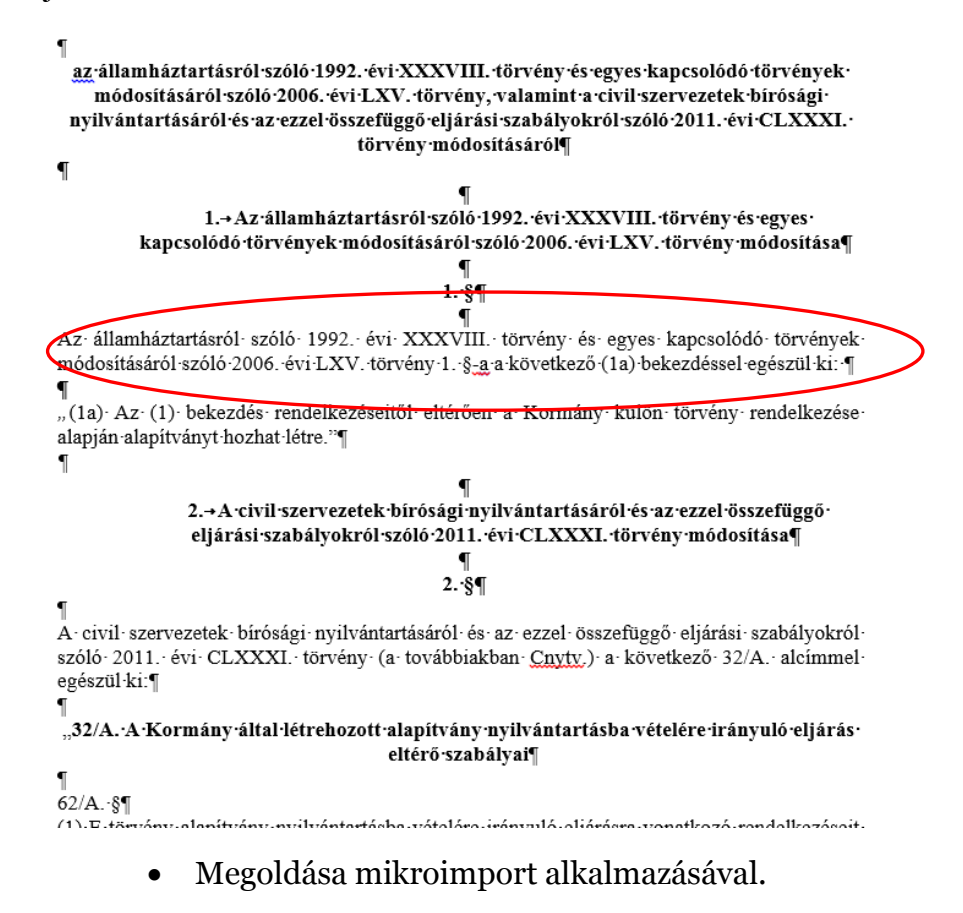

- **v.** hogy a szakasz megjelölése nincs ENTER-rel elválasztva annak tartalmától.
	- Megoldása a word dokumentum átvizsgálása és az ENTER jel beillesztése.

#### MIKROIMPORT:

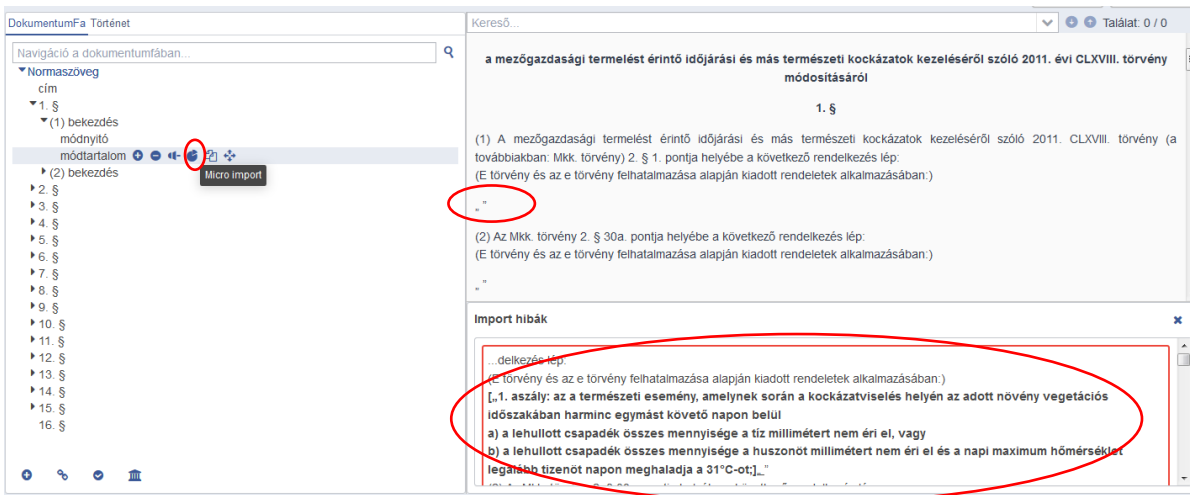

# az érintett szerkezeti egység megadása:

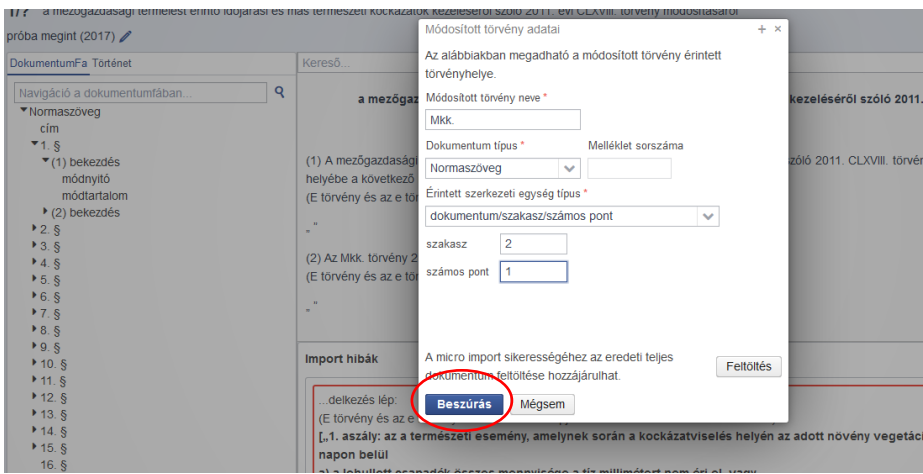

# a mikroimportált szövegrész megjelenése:

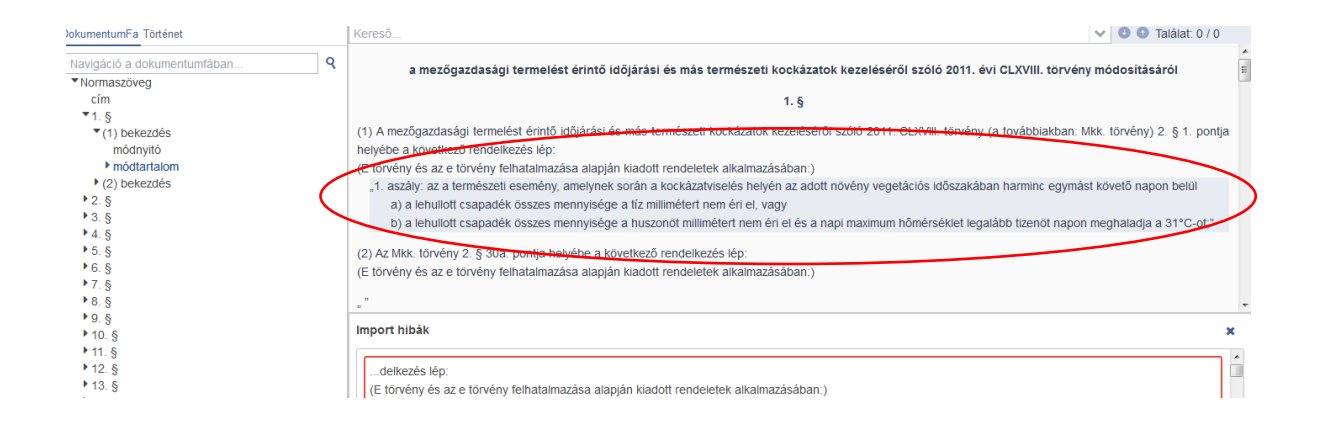

**3.** A szerkesztő szándéka egyes esetekben irányulhat olyan szerkezeti egységek létrehozására vagy meglévők módosítására, amelyek nem felelnek meg a Jszr. szabályainak. Mivel a ParLex csak a meghatározott szerkezeti egységekből képes a dokumentumfát felépíteni, ezek kezelése az importálás előtt speciális megoldást igényel.

Pl. a reklámtörvény 5. § (1) bekezdésének tartalma olyan tagolást tartalmaz, amelynek felépítésére az I. A feldolgozás lépései 7. pontjában szereplő követelmény alkalmazása nem megfelelő. A jogalkotó az (1) bekezdés szerkezeti egységben franciabekezdéssel jelölt külön sorokat hozott létre:

4. Az adó mértéke

5. 8<sup>14</sup> (1)<sup>15</sup> Az adó mértéke a 4. § (1) bekezdés szerinti adóalap eseten

- az adóalap 100 millió forintot meg nem haladó része után 0%,

az adóalap 100 millió forintot meghaladó része után 5.3%

 $(2)$ <sup>16</sup> Az adó merteke a 4. § (2) bekezdés szerinti adoalap esetén az adóalap 5%-a.

(3)<sup>17</sup> Ha az adóév 12 hónapnál rövidebb, a fizetendő adó összege az adóévi 4, § (1) bekezdés szerinti adóalapnak az adóév naptári napjai alapján 12 hónapos időszakra számított összegéből az (1) bekezdés szerinti adómértékkel megállapított adóösszeg adóév naptári napjaival arányos része.

 $518$ 

Ennek word dokumentumos szerkesztésénél a hibátlan importálás érdekében az (1) bekezdés külön sorokban szereplő tartalmait Shift+Enterrel kell elválasztani egymástól:

#### $5.89$

adó· mértéke  $\S$ .  $(1)$ bekezdés· szerinti adóalap·  $(1)$  $Az$  $\mathbf{a}$  $4.$ esetén. adóalap·  $100 \cdot$ millió· forintot nem· haladó·  $az'$  $meq$ . része után· - az adóalap 100 millió forintot meghaladó része után 5,3%.

(2) Az adó mértéke a 4. § (2) bekezdés szerinti adóalap esetén az adóalap 5%-a.

(3) Ha az adóév 12 hónapnál rövidebb, a fizetendő adó összege az adóévi 4. § (1) bekezdés szerinti adóalapnak az adóév naptári napjai alapján 12 hónapos időszakra számított összegéből az (1) bekezdés szerinti adómértékkel megállapított adóösszeg adóév naptári napjaival arányos része.¶

Ebben az esetben az importálást követően a ParLex az (1) bekezdés teljes tartalmát sortörésekkel tagolva egy szerkezeti egységként (tehát az (1) bekezdésként) ismeri fel:

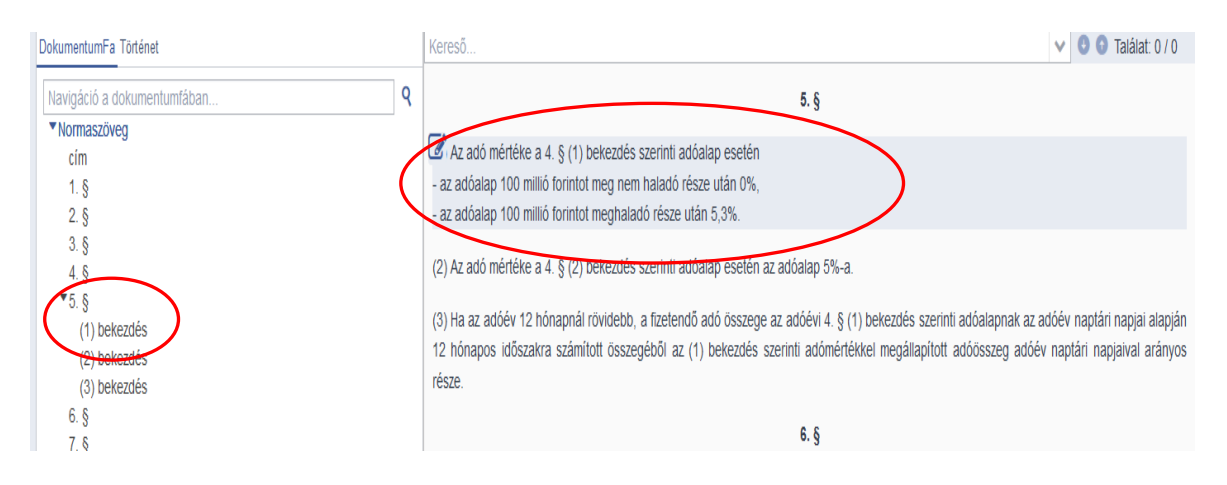

Ez az eljárás – akár módtartalomban is – lehetővé teszi az ilyen szerkezeti egységek hibátlan importálását.